# <span id="page-0-0"></span>PLT Tools: DrScheme Extension Manual

Robert Bruce Findler (robby@plt-scheme.org)

370 Released May 2007

# Copyright notice

## Copyright ©1996-2007 PLT

Permission is granted to copy, distribute and/or modify this document under the terms of the GNU Library General Public License, Version 2 published by the Free Software Foundation. A copy of the license is included in the appendix entitled "License."

## Send us your Web links

If you use any parts or all of the PLT Scheme package (software, lecture notes) for one of your courses, for your research, or for your work, we would like to know about it. Furthermore, if you use it and publicize the fact on some Web page, we would like to link to that page. Please drop us a line at *scheme@plt-scheme.org*. Evidence of interest helps the DrScheme Project to maintain the necessary intellectual and financial support. We appreciate your help.

# **Contents**

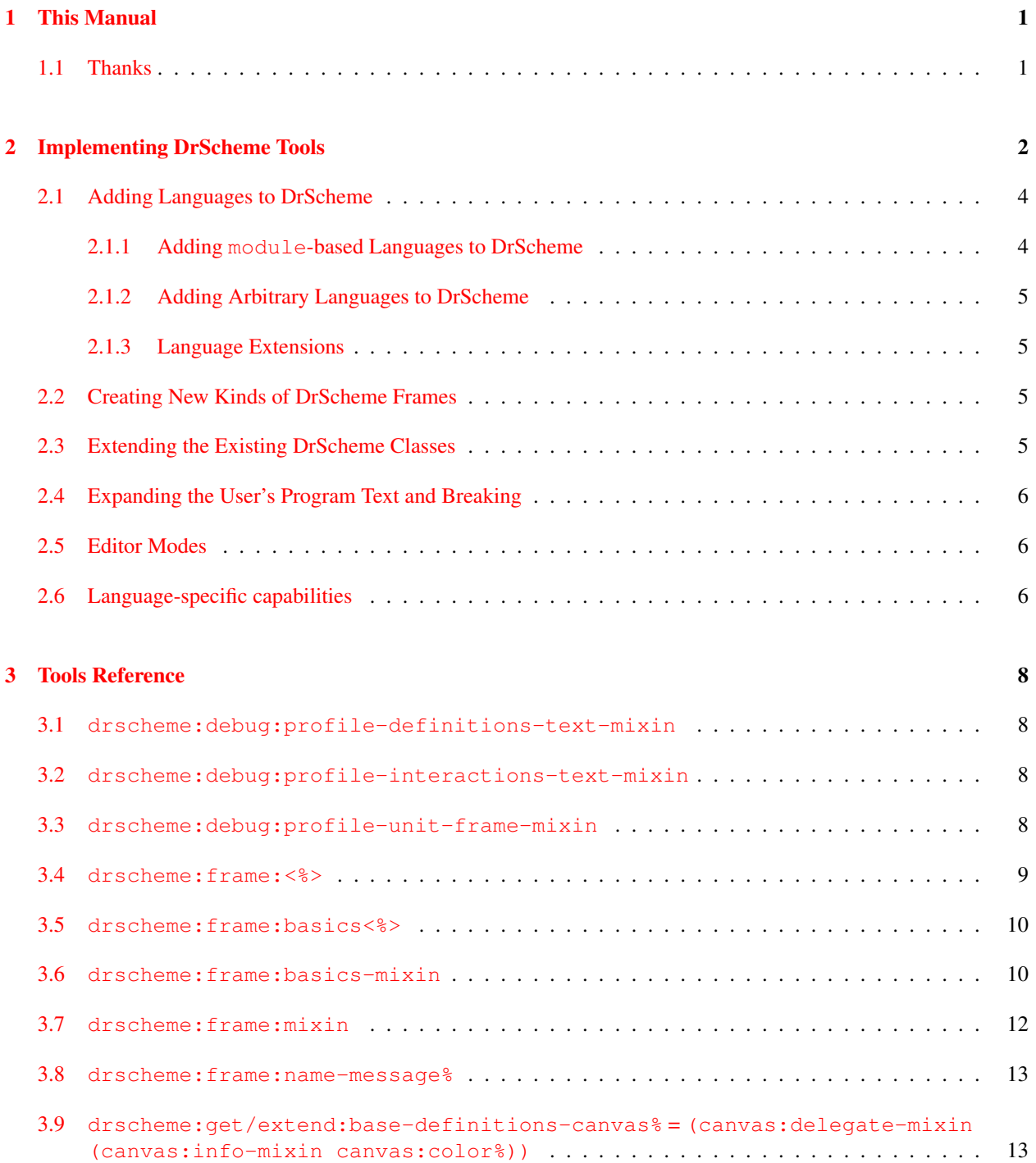

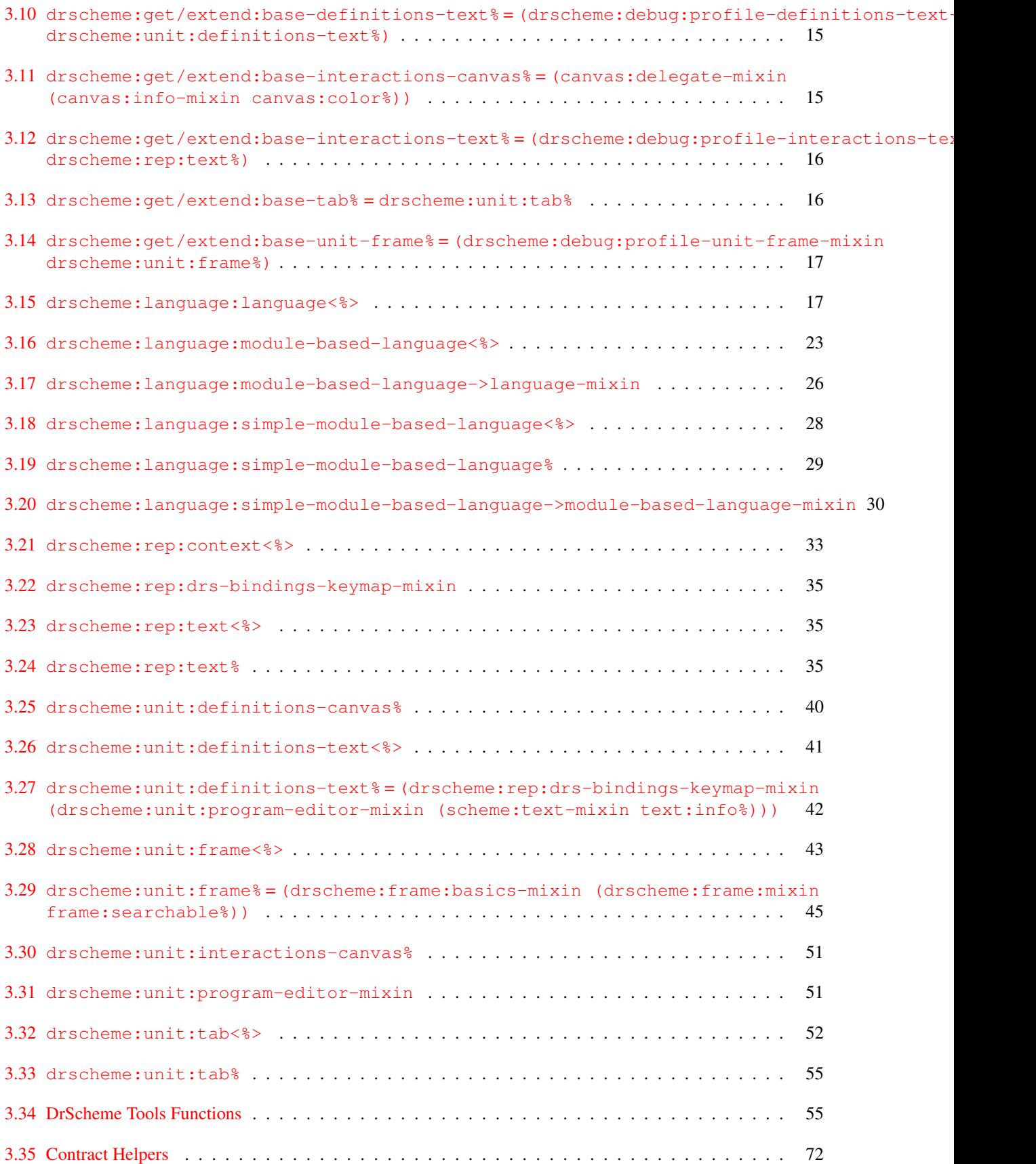

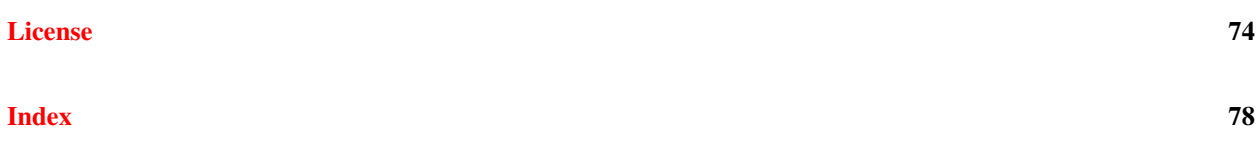

# <span id="page-6-0"></span>1. This Manual

This manual describes DrScheme's tools interface. It assumes familiarity with DrScheme, as described in *PLT DrScheme: Development Environment Manual*, the Framework, as described in *PLT Framework: GUI Application Framework*, MrEd as described in *PLT MrEd: Graphical Toolbox Manual*, and MzScheme as described in *PLT MzScheme: Language Manual*.

[build date: May 20, 2007]

# <span id="page-6-1"></span>1.1 Thanks

Thanks to Eli Barzilay, John Clements, Matthias Felleisen, Cormac Flanagan, Matthew Flatt, Max Hailperin, Philippe Meunier, and Christian Queinnec, PLT at large, and many others for their feedback and help.

This manual was typeset using LATEX, SLATEX, and  $\text{text}$  ex2page. Some typesetting macros were originally taken from Julian Smart's *Reference Manual for wxWindows 1.60: a portable C++ GUI toolkit*.

This manual was typeset on May 20, 2007.

<span id="page-7-0"></span>Tools are designed for major extensions in DrScheme's functionality. To extend the appearance or the functionality the DrScheme window (say, to annotate programs in certain ways, to add buttons to the DrScheme frame or to add additional languages to DrScheme) use a tool. The Static Debugger, the Syntax Checker, the Stepper, and the teaching languages are all implemented as tools.

Libraries are for extensions of DrScheme that only want to add new functions and other values bound in the users namespace. See the DrScheme manual for more information on constructing libraries.

Tools rely heavily on MzScheme's units. See units, § in *PLT MzScheme: Language Manual* for information on how to construct units. They also require understanding of libraries and collections, §16 in *PLT MzScheme: Language Manual*.

When DrScheme starts up, it looks for tools by reading fields in the **info.ss** file of each collection (Technically, DrScheme looks in a cache of the info.ss files contents created by setup-plt. Be sure to re-run setup-plt if you change the contents of the **info.ss** files). DrScheme checks for these fields:

```
tools (listof (listof string[subcollection-name]))
tool-names (listof (union #f string))
tool-icons (listof (union #f string[relative-pathname] (cons string[filename] (listof
    string[collection-name]))))
tool-urls (listof (union #f string[url]))
```
The tools field names a list of tools in this collection. Each tool is specified as a collection path, relative to the collection where the **info.ss** file resides. As an example, if there is only one tool named **tool.ss**, this suffices:

(define tools (list (list "tool.ss")))

If the  $tool-icos$  or  $tool-names$  fields are present, they must be the same length as  $tools$ . The  $tool-icos$ specifies the path to an icon for each tool and the name of each tool. If it is  $#f$ , no tool is shown. If it is a relative pathname, it must refer to a bitmap and if it is a list of strings, it is treated the same as the arguments to  $lib$ , inside require.

This bitmap and the name show up in the about box, Help Desk's bug report form, and the splash screen as the tool is loaded at DrScheme's startup.

Each of tools files must contain a module that provides toole, which must be bound to a unit/sig,  $\S$  in *PLT MzLib: Libraries Manual* The unit must import the drscheme:toolˆ signature, which is provided by the **tool.ss** library in the *drscheme* collection. The drscheme:toolˆ signature contains all of the names listed in this manual. The unit must export the drscheme:tool-exportsˆ signature.

The drscheme: tool-exports<sup> $\hat{ }$ </sup> signature contains two names: *phase1* and *phase2*. These names must be bound to thunks. After all of the tools are loaded, all of the phase1 functions are called and then all of the phase2 functions are called. Certain primitives can only be called during the dynamic extent of those calls.

This mechanism is designed to support DrScheme's drscheme:  $l$ anguage:  $l$ anguage $\langle\$ rextension capabilities. That is, this mechanism enables two tools to cooperate via new capabilities of languages. The first phase is used for adding functionality that each language must support and the second is used for creating instances of languages. As an example, a tool may require certain specialized language-specific information. It uses phase1 to extend the [drscheme:language:language<%>](#page-22-2) interface and supply a default implementation of the interface extension. Then, other languages that are aware of the extension can supply non-default implementations of the additional functionality.

Phase 1 functions:

- [drscheme:language:extend-language-interface](#page-71-0)
- [drscheme:unit:add-to-program-editor-mixin](#page-77-1)

#### Phase 2 functions:

- [drscheme:language-configuration:add-language](#page-67-0)
- [drscheme:language:get-default-mixin](#page-71-1)
- [drscheme:language:get-language-extensions](#page-71-2)

If the tools raises an error as it is loaded, invoked, or as the  $phase1$  or  $phase2$  thunks are called, DrScheme catches the error and displays a message box. Then, DrScheme continues to start up, without the tool.

For example, if the **info.ss** file in a collection contains:

```
(module info (lib "infotab.ss" "setup")
 (define name "Tool Name")
 (define tools (list (list "tool.ss"))))
```
then the same collection would be expected to contain a **tool.ss** file. It might contain something like this:

```
(module tool mzscheme
 (require (lib "tool.ss" "drscheme")
          (lib "mred.ss" "mred")
          (lib "unitsig.ss"))
 (provide tool@)
 (define tool@
   (unit/sig drscheme:tool-exportsˆ
     (import drscheme:toolˆ)
     (define (phase1)
      (message-box "tool example" "phase1"))
     (define (phase2)
      (message-box "tool example" "phase2")))))
```
This tool just opens a window to indicate that it has been loaded.

### <span id="page-9-0"></span>2.1 Adding Languages to DrScheme

#### <span id="page-9-1"></span>2.1.1 Adding module-based Languages to DrScheme

If a language can be implemented as a module (see module for details) and the standard language settings are sufficient, simply create an **info.ss** file in the collection where the module is saved. Include these definitions:

- drscheme-language-modules This must be bound to a list of collection path specifications or strings, one for each language in the collection. Each collection path specification is the quoted form of what might appear as an argument to require, using the lib argument (but without the lib). The strings represent relative paths starting at the directory containing the **info.ss** file. They are interpreted like string arguments to require.
- drscheme-language-positions This must be bound to a list of language positions. Each language position corresponds to the position of the language in language dialog. Each language position is a list of strings whose length must be at least two.
- drscheme-language-numbers This is optional. If present, it must be a list of a list of numbers. Each list corresponds to a single language from this collection. Each number indicates a sorting order in the language dialog for the corresponding string in **drscheme-language-positions**. If absent, it defaults to a list of zeros that has the same length as drscheme-language-positions. This will rarely be correct.
- drscheme-language-one-line-summaries This is optional. If present, it must be a list of strings. Each string is displayed at the bottom of the language dialog when the corresponding language is selected.
- drscheme-language-urls This is optional. If present, it must be a list whose elements are either strings or #f. Clicking the corresponding language's name in the interactions window opens a web browser to the url.
- drscheme-language-readers This is optional. If present, it must be bound to a quoted list of module specifications (that is, a quoted version of the argument to require). Each specification must be a module that exports a function named read-syntax. Each of these read-syntax functions must match MzScheme's read-syntax primitive's contract, but may read different concrete syntax.

If the module specification is a plain string, it represents a relative path starting at the directory containing the **info.ss** file. It is interpreted like the string arguments to require.

The lists must have the same length.

As an example, the *Essentials of Programming Languages* language specification's **info.ss** looks like this:

```
(module info (lib "infotab.ss" "setup")
 (require (lib "string-constant.ss" "string-constants"))
 (define name "EoPL Support")
 (define drscheme-language-modules
    (list "eopl-lang.ss"))
 (define drscheme-language-positions
    (list (list (string-constant teaching-languages)
                "Essentials of Programming Languages"))))
```
This **info.ss** file indicates that there is a single language in this collection. The module that implements the language is the **eopl-lang.ss** file in the same directory as the **info.ss** file. Additionally, the language dialog will contain Essentials of Programming Languages as a potential language. The use of the string constant  $teaching-language$  ensures that EoPL's language is placed properly in foreign language versions of DrScheme.

For collections that define multiple (related) languages, if the language-positions contain multiple strings, the languages whose leading strings match are grouped together. That is, if two languages have strings:

```
'("My Text" "First Language")
```
and

'("My Text" "Second Language")

the two languages will be grouped together in the language dialog.

### <span id="page-10-0"></span>2.1.2 Adding Arbitrary Languages to DrScheme

With some additional work, any language that can be compiled to MzScheme's language is supported by the tools interface, not just those that use standard configurations and module.

Each language is a class that implement the [drscheme:language:language<%>](#page-22-2) interface. DrScheme also provides two simpler interfaces: drscheme: language: module-based-language<%> and drscheme: language: simple-m and mixins, §6.6 in *PLT Framework: GUI Application Framework* drscheme: language: simple-module-based-languageand [drscheme:language:module-based-language->language-mixin](#page-31-1) that build implementations of languageˆs from these simpler interfaces.

Once you have an implementation of the drscheme: language: language<%> interface, call drscheme: language-configu to add the language to DrScheme.

Each language comes with its own type, called settings. This can be any type the language designer chooses, but to aid documentation, we call it settings here. The settings type is expected to contain parameters of the language, such as case sensitivity, etc. The implementor of the language provides a GUI so the user can configure the settings and all of the language's operations accept a setting. DrScheme maintains the current settings for each language.

### <span id="page-10-1"></span>2.1.3 Language Extensions

Some tools may require additional functionality from the [drscheme:language:language<%>](#page-22-2) interface. The [drscheme:language:extend-language-interface](#page-71-0) function and the [drscheme:language:get-default-mixin](#page-71-1) mixin make this possible.

For example, the MrFlow tool expands programs, analyzes it and then displays sets of values for each program point. These sets of values should be rendered in the syntax of the language that MrFlow analyzes. Since MrFlow doesn't apriori know which languages are available, it can call [drscheme:language:extend-language-interface](#page-71-0) to extend the [drscheme:language:language<%>](#page-22-2) interface with a method for rendering sets of values and provide a default implementation of that method. Tools that know about MrFlow can then override the value rendering method to provide a language-specific implementation of value rendering. Additionally, since the [drscheme:language:get-default-mixin](#page-71-1) adds the default implementation for the value-set rendering method, all languages at least have some form of value-set rendering.

## <span id="page-10-2"></span>2.2 Creating New Kinds of DrScheme Frames

Each frame in DrScheme has certain menus and functionality, most of which is achieved by using the framework. Additionally, there is one mixin that DrScheme provides to augment that. It is [drscheme:frame:basics-mixin](#page-15-2). Be sure to mix it into any new frame class that you add to DrScheme.

## <span id="page-10-3"></span>2.3 Extending the Existing DrScheme Classes

Each of the names:

• [drscheme:get/extend:extend-interactions-text](#page-65-0)

- [drscheme:get/extend:extend-definitions-text](#page-64-0)
- [drscheme:get/extend:extend-interactions-canvas](#page-64-1)
- [drscheme:get/extend:extend-definitions-canvas](#page-64-2)
- [drscheme:get/extend:extend-unit-frame](#page-65-1)
- [drscheme:get/extend:extend-tab](#page-65-2)

is bound to an extender function. In order to change the behavior of drscheme, you can derive new classes from the standard classes for the frame, texts, canvases. Each extender accepts a function as input. The function it accepts must take a class as it's argument and return a classes derived from that class as its result. For example:

```
(drscheme:get/extend:extend-interactions-text
 (lambda (super%
    (class super%
      (public method1)
      (define (method1 x) ...)
      ...)))
```
extends the interactions text class with a method named rawscmmethod1.

## <span id="page-11-0"></span>2.4 Expanding the User's Program Text and Breaking

Macro-expanding a program may involve arbitrary computation and requires the setup of the correct language. To aid this, DrScheme's tool interface provides [drscheme:eval:expand-program](#page-62-0) to help. Use this method to extract the fully expanded program text in a particular language.

Because expanding the user's program may require DrScheme to evaluate arbitrary code that the user wrote, tools that expand the user's program should also allow the user to break the expansion. To help with this, the tools interfaces provides these methods: [enable-evaluation](#page-39-0) and [disable-evaluation](#page-38-1). Since your tool will be expanding the program text, you should be both overriding [enable-evaluation](#page-39-0) and [disable-evaluation](#page-38-1) to disable your tool and calling them to ensure that only one expansion is happening at a time.

Finally, DrScheme provides the [set-breakables](#page-40-3), method. This method controls what behavior the Break button has.

## <span id="page-11-1"></span>2.5 Editor Modes

DrScheme provides support for multiple editor modes. Tools register modes via [drscheme:modes:add-mode](#page-75-0). Each mode is visible in the Modes submenu of the Edit menu. Initially, DrScheme only supports two modes: scheme mode and text mode.

DrScheme automatically selects a mode for each open file based on the file's extension. If the file ends with **.txt**, DrScheme uses text mode. Otherwise, DrScheme uses Scheme mode.

## <span id="page-11-2"></span>2.6 Language-specific capabilities

Drscheme's capability interface provides a mechanism for tools to allow languages to hide their GUI interface, if the tool does not apply to the language. Tools register capabilities keyed with symbols via. [drscheme:language:register-capability](#page-72-0). Once registered, a tool can query a language, via the [capability-value](#page-22-3) method. The result from this method controls whether or not the tool shows this part of the GUI for DrScheme.

See drscheme: language: register-capability for a list of the capabilities registered by default.

# <span id="page-13-0"></span>3. Tools Reference

<span id="page-13-1"></span>3.1 drscheme:debug:profile-definitions-text-mixin

<span id="page-13-4"></span>Domain: [drscheme:unit:definitions-text<%>](#page-46-1)

Domain: (class->interface [text%\)](#page-0-0)

Implements: [drscheme:unit:definitions-text<%>](#page-46-1)

```
- init args: [(line-spacing <sub>-</sub>)] [(tab-stops <sub>-</sub>)] [(auto-wrap <sub>-</sub>)]
    line-spaceing = 1.0:non-negative real numbertab-stops = null: list of real numbers
    auto-wrap = #f : boolean
```
The *line-spacing* argument sets the additional amount of space (in DC units) inserted between each line in the editor when the editor is displayed. This spacing is included in the reported height of each line.

See [set-tabs](#page-0-0) for information about tabstops.

If  $auto-wrap$  is true, then auto-wrapping is enabled via  $auto-wrap$ .

A new [keymap%](#page-0-0) object is created for the new editor. See also [get-keymap](#page-0-0) and [set-keymap](#page-0-0).

A new [style-list%](#page-0-0) object is created for the new editor. See also [get-style-list](#page-0-0) and [set-style-list](#page-0-0).

<span id="page-13-5"></span><span id="page-13-2"></span>3.2 drscheme:debug:profile-interactions-text-mixin

Domain: [drscheme:rep:text<%>](#page-40-2)

Implements: [drscheme:rep:text<%>](#page-40-2)

## <span id="page-13-3"></span>3.3 drscheme:debug:profile-unit-frame-mixin

<span id="page-13-6"></span>Domain: [drscheme:unit:frame<%>](#page-48-1)

Domain: [drscheme:frame:<%>](#page-14-1)

Implements: [drscheme:unit:frame<%>](#page-48-1)

Implements: drscheme: frame: <%>

<span id="page-14-1"></span><span id="page-14-0"></span>3.4 drscheme:frame:<%>

Extends: [frame:editor<%>](#page-0-0)

Extends: [drscheme:frame:basics<%>](#page-15-3)

Extends: [frame:text-info<%>](#page-0-0)

<span id="page-14-3"></span>add-show-menu-items

This method is called during the construction of the view menu. This method is intended to be overridden. It is expected to add other Show/Hide menu items to the show menu.

See also [get-show-menu](#page-14-2).

- (send a-drscheme:frame: add-show-menu-items show-menu) ⇒ void show-menu: (is-a?/c [menu%](#page-0-0)) Does nothing.

<span id="page-14-2"></span>get-show-menu

returns the view menu, for use by the [update-shown](#page-15-4) method.

See also [add-show-menu-items](#page-14-3).

The method (and others) uses the word show to preserve backwards compatibility from when the menu itself was named the Show menu.

- (send a-drscheme:frame: get-show-menu) ⇒ (instanceof [menu%](#page-0-0))

not-running

updates the status pane at the bottom of the window to show that evaluation is not taking place in the user's program.

- (send  $a$ -drscheme:frame: not-running)  $\Rightarrow$  void

#### running

updates the status pane at the bottom of the window to show that evaluation is taking place in the user's program.

- (send a-drscheme:frame: running) ⇒ void

<span id="page-15-4"></span>update-shown

This method is intended to be overridden. It's job is to update the " $View$ " menu to match the state of the visible windows. In the case of the standard DrScheme window, it change the menu items to reflect the visibility of the definitions and interaction [editor-canvas%](#page-0-0)s.

Call this method whenever the state of the show menu might need to change.

See also [get-show-menu](#page-14-2).

- (send  $a$ -drscheme: frame: update-shown)  $\Rightarrow$  void Does nothing.

<span id="page-15-3"></span><span id="page-15-0"></span>3.5 drscheme:frame:basics<%>

Extends: [frame:standard-menus<%>](#page-0-0)

This interface is the result of the drscheme: frame: basics-mixin

<span id="page-15-2"></span><span id="page-15-1"></span>3.6 drscheme:frame:basics-mixin

Domain: [frame:standard-menus<%>](#page-0-0)

Implements: [frame:standard-menus<%>](#page-0-0)

Implements: [drscheme:frame:basics<%>](#page-15-3)

Use this mixin to establish some common menu items across various DrScheme windows.

edit-menu:between-find-and-preferences

This method is called between the addition of the find menu-item and before the addition of the preferences menu-item to the edit-menu menu. Override it to add additional menus at that point.

- (send a-drscheme: frame: basics-mixin edit-menu: between-find-and-preferences void Adds a [separator-menu-item%](#page-0-0). Next, adds the "Keybindings" menu item to the edit menu. Finally, if the [current-eventspace-has-standard-menus?](#page-0-0) procedure returns #f, creates another [separator-menu-item%](#page-0-0).

file-menu:between-open-and-revert

This method is called between the addition of the open menu-item and before the addition of the revert menu-item to the file-menu menu. Override it to add additional menus at that point.

- (send a-drscheme: frame: basics-mixin file-menu: between-open-and-revert file-menu void file-menu : (is-a?/c [menu%](#page-0-0))

10

Adds an *Install .plt File...* menu item, which downloads and installs .plt files from the web, or installs them from the local disk. After that, calls the super method.

file-menu:between-print-and-close

This method is called between the addition of the print menu-item and before the addition of the close menu-item to the file-menu menu. Override it to add additional menus at that point.

- (send a-drscheme:frame:basics-mixin file-menu:between-print-and-close file-menu void

file-menu: (is-a?/c [menu%](#page-0-0))

Calls the super method. Then, creates a menu item for multi-file searching. Finally, adds a [separator-menu-item%](#page-0-0).

file-menu:new-callback

This method is called when the new menu-item of the file-menu menu is selected.

- (send a-drscheme:frame:basics-mixin file-menu:new-callback item evt void item: (instance (derived-from [menu-item%](#page-0-0))) evt : (instance [control-event%](#page-0-0))

Opens a new, empty DrScheme window.

file-menu:new-string

The result of this method is the name of this menu.

- (send a-drscheme:frame:basics-mixin file-menu:new-string string Returns the empty string.

file-menu:open-callback

This method is called when the open menu-item of the file-menu menu is selected.

- (send a-drscheme:frame:basics-mixin file-menu:open-callback item evt void item: (instance (derived-from [menu-item%](#page-0-0))) evt : (instance [control-event%](#page-0-0))

Calls [handler:edit-file](#page-0-0).

file-menu:open-string

The result of this method is the name of this menu.

- (send a-drscheme:frame:basics-mixin file-menu:open-string string Returns the empty string.

get-additional-important-urls

Each string in the result of this method is added as a menu item to DrScheme's "Related Web Sites" menu item. The first string is the name of the menu item and the second string is a url that, when the menu item is chosen, is sent to the user's browser.

- (send a-drscheme:frame:basics-mixin get-additional-important-urls (listof (list string string))

Defaultly returns the empty list.

help-menu:about-callback

This method is called when the about menu-item of the help-menu menu is selected.

- (send a-drscheme:frame:basics-mixin help-menu:about-callback item evt void item: (instance (derived-from [menu-item%](#page-0-0))) evt : (instance [control-event%](#page-0-0))

Opens an about box for DrScheme.

help-menu:about-string

The result of this method is the name of this menu.

- (send a-drscheme: frame: basics-mixin help-menu: about-string string Returns the string "DrScheme".

help-menu:before-about

This method is called before the addition of the about menu-item to the help-menu menu. Override it to add additional menus at that point.

- (send a-drscheme:frame:basics-mixin help-menu:before-about help-menu void help-menu: (instance [menu%](#page-0-0))

Adds the Help Desk menu item and the Welcome to DrScheme menu item.

help-menu:create-about?

The result of this method determines if the corresponding menu-item is created. Override this to control the creation of the menu-item.

- (send a-drscheme:frame:basics-mixin help-menu:create-about? boolean Returns #t.

## <span id="page-17-0"></span>3.7 drscheme:frame:mixin

Domain: [frame:text-info<%>](#page-0-0)

Domain: [frame:editor<%>](#page-0-0)

Domain: drscheme: frame: basics<%>

Implements: [frame:text-info<%>](#page-0-0)

Implements: [frame:editor<%>](#page-0-0)

Implements: [drscheme:frame:<%>](#page-14-1)

Implements: [drscheme:frame:basics<%>](#page-15-3)

Provides an implementation of drscheme: frame: <%>

<span id="page-18-2"></span><span id="page-18-0"></span>3.8 drscheme:frame:name-message%

#### Superclass: [canvas%](#page-0-0)

This class implements the little filename button in the top-right hand side of drscheme's frame.

- (make-object drscheme:frame:name-message% parent) ⇒ [drscheme:frame:name-message%](#page-18-2) object

 $parent$ : (instance (implements [area-container<%>](#page-0-0)))

```
set-message
```
Sets the names that the button shows.

- (send a-drscheme:frame:name-message set-message name short-name) ⇒ void name : (union string #f) short-name : string

The string short-name is the name that is shown on the button and name is shown when the button is clicked on, in a separate window. If  $name$  is #f, a message indicating that the file hasn't been saved is shown.

<span id="page-18-1"></span>3.9 drscheme:get/extend:base-definitions-canvas% = (canvas:delegate-mixin (canvas:info-mixin canvas:color%))

<span id="page-18-3"></span>drscheme:get/extend:base-definitions-canvas% = [\(canvas:delegate-mixin](#page-0-0) [\(canvas:info-mixin](#page-0-0) [canvas:color%\)](#page-0-0))

- (new drscheme:get/extend:base-definitions-canvas% (parent <sub>-</sub>) [(editor <sub>-</sub>)] [(style .)] [(scrolls-per-page  $.)$ ] [(label  $.)$ ] [(wheel-step  $.)$ ] [(line-count  $.)$ ] [(horizontal-in )] [(vertical-inset )] [(enabled )] [(vert-margin )] [(horiz-margin )] [(min-width )] [(min-height )] [(stretchable-width )] [(stretchable-height )]) ⇒ drscheme:get/ext

```
object
  frame%dialog%panel%pane% object
  editor = \#ftext%pasteboard% object or \#fstyle = null : list of symbols in '(no-border control-border combo no-hscroll
                 no-vscroll hide-hscroll hide-vscroll auto-vscroll
                 auto-hscroll resize-corner deleted transparent)
  scrolls-per-page = 100 : exact integer in [1, 10000]
  label = #f : string (up to 200 characters) or #fwheel-step = 3: exact integer in [1, 10000] or #f
  line-count = #f : exact integer in [1, 1000] or #fhorizontal-inset = 5: exact integer in [0, 1000]
  vertical-insert = 5: exact integer in [0, 1000]
  enabled = #t : booleanvert-margin = 0: exact integer in [0, 1000]
 horiz-margin = 0: exact integer in [0, 1000]
 min-width = graphical minimum width : exact integer in [0, 10000]
 min-hei\varphi = graphical minimum width: exact integer in [0, 10000]
  stretchable-width = #t: booleanstretchable-height = <math>#t : boolean</math>
```
Passes all arguments to super-init.

```
- (make-object drscheme:get/extend:base-definitions-canvas% parent editor style
 scrolls-per-page label wheel-step line-count horizontal-inset vertical-inset
 enabled vert-margin horiz-margin min-width min-height stretchable-width stretchable-he
 ⇒ drscheme:get/extend:base-definitions-canvas% object
   parent : frame%, dialog%, panel%, or pane% object
   editor = #f : \text{text}pasteboard% object or #fstyle = null: list of symbols in '(no-border control-border combo no-hscroll
                  no-vscroll hide-hscroll hide-vscroll auto-vscroll
                  auto-hscroll resize-corner deleted transparent)
   scrolls-per-page = 100 : exact integer in [1, 10000]
   label = #f : string (up to 200 characters) or #fwheel-step = 3: exact integer in [1, 10000] or \#fline-count = #f : exact integer in [1, 1000] or #fhorizontal-insert = 5: exact integer in [0, 1000]
   vertical-insert = 5: exact integer in [0, 1000]
   enabled = #t : booleanvert-margin = 0: exact integer in [0, 1000]
   horiz-margin = 0 : exact integer in [0, 1000]
   min-width = graphical minimum width : exact integer in [0, 10000]
   min-hei\varphit = graphical minimum width : exact integer in [0, 10000]
   stretchable-width = #t:booleanstretchable-height = <math>#t : boolean</math>Calls super-new, adding 'hide-hscroll to the style argument.
```
#### on-focus

Called when a window receives or loses the keyboard focus. If the argument is #t, the keyboard focus was received, otherwise it was lost.

Note that under X, keyboard focus can move to the menu bar when the user is selecting a menu item.

- (send a-drscheme:get/extend:base-definitions-canvas on-focus) ⇒ void

When the focus is on, calls [make-searchable](#page-54-0) with this.

<span id="page-20-0"></span>3.10 drscheme:get/extend:base-definitions-text% =  $drs$ cheme:debug:profile-def drscheme:unit:definitions-text%)

```
drscheme:get/extend:base-definitions-text% = (drscheme:debug:profile-definitions-text-mixin
drscheme:unit:definitions-text%)
```
- (new drscheme:get/extend:base-definitions-text% [(line-spacing )] [(tab-stops
	- )] [(auto-wrap )]) ⇒ [drscheme:get/extend:base-definitions-text%](#page-20-2) object
	- $line-spaceing = 1.0:$  non-negative real number  $tab-stops = null$ : list of real numbers  $auto-wrap = #f : boolean$

Passes all arguments to super-init.

<span id="page-20-1"></span>3.11 drscheme:get/extend:base-interactions-canvas% = (canvas:delegate-mixin (canvas:info-mixin canvas:color%))

```
drscheme:get/extend:base-interactions-canvas% = (canvas:delegate-mixin (canvas:info-mixin
canvas:color%))
```

```
- (new drscheme:get/extend:base-interactions-canvas% (parent <sub>-</sub>) [(editor <sub>-</sub>)] [(style
 .)] [(scrolls-per-page .)] [(label .)] [(wheel-step .)] [(line-count .)] [(horizontal-in
 )] [(vertical-inset )] [(enabled )] [(vert-margin )] [(horiz-margin )] [(min-width
 )] [(min-height )] [(stretchable-width )] [(stretchable-height )]) ⇒ drscheme:get/ext
 object
   frame%dialog%panel%pane% object
   editor = #f : \text{text}pasteboard% object or #fstyle = null: list of symbols in '(no-border control-border combo no-hscroll
                  no-vscroll hide-hscroll hide-vscroll auto-vscroll
                  auto-hscroll resize-corner deleted transparent)
   scrolls-per-page = 100: exact integer in [1, 10000]
   label = #f : string (up to 200 characters) or #fwheel-step = 3: exact integer in [1, 10000] or #f
   line-count = #f : exact integer in [1, 1000] or #fhorizontallyontal-insert = 5: exact integer in [0, 1000]
   vertical-inset = 5: exact integer in [0, 1000]
   enabled = #t : booleanvert-maxqin = 0: exact integer in [0, 1000]
   horiz-margin = 0: exact integer in [0, 1000]
   min-width = graphical minimum width : exact integer in [0, 10000]
   min-height = graphical minimum width: exact integer in [0, 10000]stretchable-width = #t: booleanstretchable-height = <math>#t : boolean</math>
```
Passes all arguments to super-init.

- (make-object drscheme:get/extend:base-interactions-canvas% parent editor style scrolls-per-page label wheel-step line-count horizontal-inset vertical-inset enabled vert-margin horiz-margin min-width min-height stretchable-width stretchable-he ⇒ [drscheme:get/extend:base-interactions-canvas%](#page-20-3) object

```
parent : frame%, dialog%, panel%, or pane% object
editor = #f: textpasteboard% object or #f
style = null: list of symbols in '(no-border control-border combo no-hscroll
               no-vscroll hide-hscroll hide-vscroll auto-vscroll
               auto-hscroll resize-corner deleted transparent)
scrolls-per-page = 100 : exact integer in [1, 10000]
label = #f : string (up to 200 characters) or #fwheel-step = 3: exact integer in [1, 10000] or #f
line-count = #f : exact integer in [1, 1000] or #fhorizontal-inset = 5: exact integer in [0, 1000]
vertical-insert = 5: exact integer in [0, 1000]
enabled = #t : booleanvert-margin = 0: exact integer in [0, 1000]
horiz-margin = 0 : exact integer in [0, 1000]
min-width = graphical minimum width : exact integer in [0, 10000]
min-hei\varphi = graphical minimum width : exact integer in [0, 10000]
stretchable-width = #t: booleanstretchable-height = <math>#t : boolean</math>
```
Calls super-new, adding 'hide-hscroll to the style argument.

#### on-focus

Called when a window receives or loses the keyboard focus. If the argument is #t, the keyboard focus was received, otherwise it was lost.

Note that under X, keyboard focus can move to the menu bar when the user is selecting a menu item.

- (send a-drscheme:get/extend:base-interactions-canvas on-focus) ⇒ void

When the focus is on, calls [make-searchable](#page-54-0) with this.

<span id="page-21-0"></span>3.12 drscheme:get/extend:base-interactions-text% =  $drs$ cheme:debug:profile-in drscheme:rep:text%)

<span id="page-21-2"></span>drscheme:get/extend:base-interactions-text% = [\(drscheme:debug:profile-interactions-text-mixin](#page-13-5)g [drscheme:rep:text%\)](#page-40-4)

- (new [drscheme:get/extend:base-interactions-text%](#page-21-2) (context )) ⇒ drscheme:get/extend:bas object

context : (implements [drscheme:rep:context<%>](#page-38-2))

Passes all arguments to super-init.

## <span id="page-21-3"></span><span id="page-21-1"></span>3.13 drscheme: $qet/extend:base-tab* = drscheme:unit:tab*$

```
drscheme:get/extend:base-tab% = drscheme:unit:tab%
```
- (new drscheme:get/extend:base-tab% ) ⇒ [drscheme:get/extend:base-tab%](#page-21-3) object Passes all arguments to super-init.

<span id="page-22-0"></span>3.14 drscheme:get/extend:base-unit-frame% = (drscheme:debug:profile-unit-fram drscheme:unit:frame%)

```
drscheme:get/extend:base-unit-frame% = (drscheme:debug:profile-unit-frame-mixin
drscheme:unit:frame%)
```

```
- (new drscheme:get/extend:base-unit-frame% (editor% ) (filename ) [(parent
 )] [(width )] [(height )] [(x )] [(y )] [(style )] [(enabled )] [(border
 )] [(spacing )] [(alignment )] [(min-width )] [(min-height )] [(stretchable-width
 )] [(stretchable-height )]) ⇒ drscheme:get/extend:base-unit-frame% object
   text%)
   filename: string?
   parent = #f : frame<sup>8</sup> object or #f
   width = #f : exact integer in [0, 10000] or #fheight = #f : exact integer in [0, 10000] or #fx = #f: exact integer in [-10000, 10000] or #f
   y = #f: exact integer in [-10000, 10000] or #f
   style = null: list of symbols in '(no-resize-border no-caption no-system-menu
                  mdi-parent mdi-child toolbar-button hide-menu-bar float
                  metal)
   enabled = #t : <b>boolean</b>border = 0: exact integer in [0, 1000]spacing = 0: exact integer in [0, 1000]
   alignment = '(center top): two-element list: 'left,'center, or'right and'top,'center, or'bottom
   min-width = graphical minimum width : exact integer in [0, 10000]
   min-height = graphical minimum width: exact integer in [0, 10000]
   stretchable-width = #t:booleanstretchable-height = <math>#t : boolean</math>
```
Passes all arguments to super-init.

## <span id="page-22-1"></span>3.15 drscheme:language:language<%>

<span id="page-22-2"></span>Implementations of this interface are languages that DrScheme supports.

See  $\S$ [2.1](#page-9-0) for an overview of adding languages to DrScheme.

<span id="page-22-3"></span>capability-value

Returns the language-specific value for some capability. See also [drscheme:language:register-capability](#page-72-0).

- (send a-drscheme:language:language capability-value key) ⇒ any  $key:$  symbol

Defaultly returns the value from: [drscheme:language:get-capability-default](#page-71-3).

<span id="page-22-5"></span>config-panel

This method used by the language configuration dialog to construct the "details" panel for this language. It accepts a parent panel and returns a get/set function that either updates the GUI to the argument or returns the settings for the current GUI.

- (send a-drscheme:language:language config-panel parent) ⇒ (case-¿ (-¿ settings) (settings -¿ void)) parent : (instanceof [panel%](#page-0-0))

#### create-executable

This method creates an executable in the given language. The *program-filename* is the name of the program to store in the executable and  $executable-filename$  is the name of a file where the executable goes.

See also drscheme: language: create-module-based-stand-alone-executable and drscheme: language: crea

- (send a-drscheme:language:language create-executable settings parent program-filename) ⇒ void

```
settings : settings
dialog%frame%))
program-filename : string
```
<span id="page-23-0"></span>default-settings

Specifies the default settings for this language.

- (send a-drscheme:language:language default-settings) ⇒ settings

#### <span id="page-23-2"></span>default-settings?

Return  $\#t$  if the input settings matches the default settings obtained via [default-settings](#page-23-0).

- (send a-drscheme:language:language default-settings? settings) ⇒ boolean settings : settings

```
first-opened
```
- (send a-drscheme:language:language first-opened) ⇒ void

This method is called when the language is initialized, but no program is run. It is called from the user's eventspace's main thread.

See also [initialize-console](#page-43-0).

<span id="page-23-1"></span>front-end/complete-program

front-end/complete-program method reads, parses, and optionally compiles a program in the language. The first argument contains all of the data to be read (until eof) and the second argument is a value representing the source of the program (typically an editor, but may also be a string naming a file or some other value).

The third argument is the current settings for the language. The front-end/complete-program method is expected to return a thunk that is called repeatedly to get all of the expressions in the program. When all expressions have been read, the thunk is expected to return eof.

This method is only called for programs in the definitions window. Notably, it is not called for programs that are loaded or evaled. See current-load and current-eval for those.

This method is expected to raise an appropriate exception if the program is malformed, eg an  $\epsilon \ge n$ : syntax or exn:read.

This is called on the user's thread, as is the thunk it returns.

Implementations of this method should not return fully expanded expressions, since there are two forms of expansion, using either expand, §12.6.1 in *PLT MzScheme: Language Manual* or expand-top-level-with-compile-time-evals and the use of the expanded code dictates which applies.

See also [front-end/interaction](#page-24-0).

- (send a-drscheme:language:language front-end/complete-program port settings) ⇒ (-¿ (union sexp syntax eof)) port : port settings : settings

<span id="page-24-0"></span>front-end/interaction

This method is just like [front-end/complete-program](#page-23-1) except that it is called with program fragments, for example the expressions entered in the interactions window. It is also used in other contexts by tools to expand single expressions.

- (send a-drscheme:language:language front-end/interaction port settings) ⇒ (- ¿ (union sexp syntax eof)) port : input-port settings : settings

get-comment-character

Returns text to be used for the "Insert Large Letters" menu item in DrScheme. The first result is a prefix to be placed at the beginning of each line and the second result is a character to be used for each pixel in the letters.

- (send a-drscheme: language: language get-comment-character) ⇒ (values string? char?)

get-language-name

Returns the name of the language, as shown in the REPL when executing programs in the language and in the bottom left of the drscheme window.

- (send a-drscheme:language:language get-language-name) ⇒ string

<span id="page-24-1"></span>get-language-numbers

This method is used in a manner analogous to [get-language-position](#page-25-0).

Each element in the list indicates how the names at that point in dialog will be sorted. Names with lower numbers appear first. If two languages are added to DrScheme with the same strings (as given by the [get-language-position](#page-25-0) method) the corresponding numbers returned by this method must be the same. Additionally, no two languages can have the same set of numbers.

(Note: this method should always return the same result, for the same language.)

- (send a-drscheme: language: language get-language-numbers)  $\Rightarrow$  (cons number (listof number))

<span id="page-25-0"></span>get-language-position

This method returns a list of strings that is used to organize this language with the other languages. Each entry in that list is a category or subcategory of the language and the last entry in the list is the name of the language itself. In the language dialog, each element in the list except for the last will be a nested turn down triangle on the left of the dialog. The final entry will be the name that the user can choose to select this language. Names that are the same will be combined into the same turndown entry.

For example, if one language's position is:

(list "General Category" "Specific Category" "My Language")

and another's is:

(list "General Category" "Specific Category" "My Other Language")

The language dialog will collapse the first two elements in the list, resulting in only a pair of nested turn-down triangles, not parallel pairs of nested turn-down triangles.

- (send a-drscheme:language:language get-language-position) ⇒ (cons string (listof string))

get-language-url

Returns a url for the language.

- (send a-drscheme:language:language get-language-url) ⇒ (union #f string)

If the result isn't #f, the name of the language is clickable in the interactions window and clicking takes you to this url.

<span id="page-25-2"></span>get-metadata

- (send a-drscheme:language:language get-metadata) ⇒ string
	- This method is only called when [get-reader-module](#page-26-0) returns an sexp.

It is expected to return a string that contains N lines, where N is the result of calling [get-metadata-lines](#page-25-1). The string is prefixed to the buffer before the file is saved by DrScheme, and removed from the buffer after it is opened in DrScheme.

The string is expect to be a prefix to the file that sets up a reader for files in this language, using #reader. See also [metadata->settings](#page-26-1), [get-metadata-lines](#page-25-1), and [get-reader-module](#page-26-0).

<span id="page-25-1"></span>get-metadata-lines

- (send a-drscheme:language:language get-metadata-lines) ⇒ number

This method is only called when  $qet$ -reader-module returns an sexp.

The result of the method is a count of the number of lines in the strings that  $qet$ -metadata returns. The [get-metadata](#page-25-2) function does not necessarily return the same string each time it is called (see [metadata->settings](#page-26-1)) but it is expected to always return a string with a fixed number of lines, as indicated by the result of this method.

get-one-line-summary

The result of this method is shown in the language dialog when the user selects this language.

- (send a-drscheme:language:language get-one-line-summary) ⇒ string

<span id="page-26-0"></span>get-reader-module

- (send a-drscheme:language:language get-reader-module) ⇒ sexp-representing-a-requirespec or #f

The result of this method is used when saving or loading files.

If the result is a sexp, saved files get a prefix inserted at the beginning (the prefix is determined by calling [get-metadata](#page-25-2)). When the file is then loaded, DrScheme recognizes this prefix and sets the language back to match the saved file.

See also [metadata->settings](#page-26-1), [get-metadata-lines](#page-25-1), and [get-metadata](#page-25-2).

get-style-delta

The style delta that this method returns is used in the language dialog and the DrScheme REPL when the language's name is printed.

When it is  $\setminus \#f$ , no styling is used.

If the result is a list, each element is expected to be a list of three items, a style-delta, and two numbers. The style delta will be applied to the corresponding portion of the name.

- (send a-drscheme:language:language get-style-delta) ⇒ (union #f (instanceof [style-delta%](#page-0-0)) (listof (list (instanceof [style-delta%](#page-0-0)) number number)))

<span id="page-26-2"></span>marshall-settings

Translates an instance of the settings type into a scheme object that can be written out to disk.

- (send a-drscheme:language:language marshall-settings settings) ⇒ writable settings : settings

<span id="page-26-1"></span>metadata->settings

- (send a-drscheme:language:language metadata->settings metadata) ⇒ settings metadata : string

This method is only called when [get-reader-module](#page-26-0) returns an sexp.

When a file is opened in DrScheme, if this language's [get-reader-module](#page-26-0) returns an sexp, the prefix of the file (the first N lines, where N is the number returned by [get-metadata-lines](#page-25-1)) is scanned for "#reader" followed by the result of  $qet$ -reader-module. If that pattern is found, the language is set to this language. Also, the entire prefix is passed, as a string, to this method which returns a settings value, used as the settings for this language.

<span id="page-27-0"></span>on-execute

The on-execute method is called on DrScheme's eventspace's main thread before any evaluation happens during execution. Use this method to initialize MzScheme's parameters, §7.9 in *PLT MzScheme: Language Manual* for the user. When this function is called, the user's thread has already been created, as has its custodian. These parameters have been changed from the defaults in MzScheme:

- current-custodian is set to a new custodian.
- current-namespace has been set to a newly created empty namespace.This namespace has the following modules copied (with namespace-attach-module) from DrScheme's original namespace:

```
– 'mzscheme
– '(lib "mred.ss" "mred")
```
- read-curly-brace-as-paren is #t,
- read-square-bracket-as-paren is #t,
- The port-write-handler and port-display-handler have been set to procedures that call pretty-print and pretty-display instead of write and display. When pretty-print and pretty-display are called by these parameters, the pretty-print-columns parameter is set to 'infinity, so the output looks just like write and display. This is done so that special scheme values can be displayed as snips.
- The current-print-covert-hook is to a procedure so that  $\sinh\frac{\pi}{6}$  are just returned directly to be inserted into the interactions **text** & object.
- The output and input ports are set to point to the interactions window with these parameters: current-input-port, current-output-port, and current-error-port.
- The [event-dispatch-handler](#page-0-0) is set so that DrScheme can perform some initial setup and close down around the user's code.
- The current-directory and current-load-relative-directory are set to the directory where the definitions file is saved, or if it isn't saved, to the initial directory where DrScheme started up.
- The snip-class-list, returned by [get-the-snip-class-list](#page-0-0) is initialized with all of the snipclasses in DrScheme's eventspace's snip-class-list.
- The error-print-source-location parameter is set to  $#f$  and the error-display-handler is set to a handler that creates an error message from the exception record, with font and color information and inserts that error message into the definitions window.

The run-in-user-thread arguments accepts thunks and runs them on the user's eventspace's main thread. These thunks must not raise an exceptions (or drscheme itself will get stuck). In addition, the output ports are not yet functioning, so print outs should be directed to the original drscheme output port, if necessary.

```
- (send a-drscheme:language:language on-execute settings run-in-user-thread) ⇒
 any
   settings : settings
   run-in-user-thread : ((-¿ any) -¿ any)
```

```
order-manuals
```
Returns a sublist of its input, that specifies the manuals (and their order) to search in. The boolean result indicates if doc.txt files should be searched.

- (send a-drscheme:language:language order-manuals manuals) ⇒ (values (listof bytes?) boolean?) manuals : (listof bytes?)

<span id="page-28-3"></span>render-value

This method is just like [render-value/format](#page-28-2) except that it is expected to put the entire value on a single line with no newline after the value.

- (send a-drscheme:language:language render-value value settings port) ⇒ void value : TST settings : settings port : port

<span id="page-28-2"></span>render-value/format

This method is used to print values into a port, for display to a user. The final argument is a maximum width to use (in characters) when formatting the value.

This method is expected to format the value by inserting newlines in appropriate places and is expected to render a newline after the value.

See also [render-value](#page-28-3).

```
- (send a-drscheme:language:language render-value/format value settings port width)
 ⇒ void
   value : TST
   settings : settings
   port : port
   width: (or/c number (symbols 'infinity))
```
<span id="page-28-4"></span>unmarshall-settings

Translates a Scheme value into a settings, returning  $\#f$  if that is not possible.

```
- (send a-drscheme:language:language unmarshall-settings input) ⇒ (union settings
 #f)
   input : writable
```
<span id="page-28-0"></span>3.16 drscheme:language:module-based-language<%>

<span id="page-28-1"></span>This interface is for languages that can be implemented with MzScheme modules.

Use the [drscheme:language:module-based-language->language-mixin](#page-31-1) mixin to construct an implementation of [drscheme:language:language<%>](#page-22-2) from an implementation of this interface.

#### config-panel

This method is the same as [config-panel](#page-22-5).

- (send a-drscheme:language:module-based-language config-panel parent) ⇒ (case- ¿ (-¿ settings) (settings -¿ void)) parent : (instance of panel<sup>8</sup>)

default-settings

This method is the same as [default-settings](#page-23-0).

- (send a-drscheme:language:module-based-language default-settings) ⇒ settings

default-settings?

This method is the same as [default-settings?](#page-23-2).

- (send a-drscheme:language:module-based-language default-settings? settings) ⇒ boolean settings : settings

get-init-code

Returns a module in sexpression form that is used for creating executables. The module must provide a thunk, called init-code.

When either a stand-alone executable or a launcher is created, the module is required, and init-code is invoked. This procedure is expected to set up the environment, based on the settings.

- (send a-drscheme:language:module-based-language get-init-code settings) ⇒ sexp

settings : settings

get-language-numbers

This method is the same as [get-language-numbers](#page-24-1).

- (send a-drscheme:language:module-based-language get-language-numbers) ⇒ (cons number (listof number))

get-language-position

This method is the same as [get-language-position](#page-25-0).

- (send a-drscheme:language:module-based-language get-language-position) ⇒ (cons string (listof string))

<span id="page-30-1"></span>get-module

This method specifies the module that defines the language. It is used to initialize the user's namespace.

The result is expected to be the specification of a module except as value, ie quoted.

See also [get-transformer-module](#page-30-0).

- (send a-drscheme:language:module-based-language get-module) ⇒ s-expression

get-one-line-summary

The result of this method is shown in the language dialog when the user selects this language.

- (send a-drscheme:language:module-based-language get-one-line-summary) ⇒ string

```
get-reader
```
- (send a-drscheme:language:module-based-language get-reader) ⇒ procedure with the same type as read-syntax

This method must return a procedure that is used to read syntax from a port in the same manner as read-syntax. It is used as the reader for this language.

<span id="page-30-0"></span>get-transformer-module

This method specifies the module that defines the transformation language. It is used to initialize the transformer portion of the user's namespace.

The result is expected to be the specification of a module except as value, ie quoted.

See also [get-module](#page-30-1).

- (send a-drscheme:language:module-based-language get-transformer-module) ⇒ sexpression

marshall-settings

This method is the same as [marshall-settings](#page-26-2).

- (send a-drscheme: language: module-based-language marshall-settings settings) ⇒ writable

settings : settings

on-execute

This method is the same as [on-execute](#page-27-0).

- (send a-drscheme:language:module-based-language on-execute settings run-in-user-thread) ⇒ vod

```
settings : settings
run-in-user-thread : ((-¿ void) -¿ void)
```
render-value

This method is the same as [render-value](#page-28-3).

```
- (send a-drscheme:language:module-based-language render-value value settings
 port) \Rightarrow voidvalue : TST
   settings : settings
   port : port
```
render-value/format

This method is the same as [render-value/format](#page-28-2).

- (send a-drscheme:language:module-based-language render-value/format value settings  $port width) \Rightarrow void$ value : TST settings : settings port : port  $width: (or/c number (symbols 'infinity))$ 

unmarshall-settings

This method is the same as [unmarshall-settings](#page-28-4).

- (send a-drscheme:language:module-based-language unmarshall-settings input) ⇒ (union settings #f) input : writable

use-mred-launcher

This method is called when an executable is created to determine if the executable should use the mred or the mzscheme binary.

- (send a-drscheme:language:module-based-language use-mred-launcher) ⇒ boolean

use-namespace-require/copy?

The result of this method controls how the module is attached to the user's namespace. If the method returns  $\#t$ , the mzscheme primitive namespace-require/copy is used and if it returns  $#f$ , namespace-require is used.

- (send a-drscheme:language:module-based-language use-namespace-require/copy?) ⇒ boolean

Defaultly returns #f.

<span id="page-31-0"></span>3.17 drscheme:language:module-based-language->language-mixin

<span id="page-31-1"></span>Domain: [drscheme:language:module-based-language<%>](#page-28-1)

Implements: [drscheme:language:language<%>](#page-22-2)

Implements: [drscheme:language:module-based-language<%>](#page-28-1)

<span id="page-32-1"></span>front-end/complete-program

front-end/complete-program method reads, parses, and optionally compiles a program in the language. The first argument contains all of the data to be read (until eof) and the second argument is a value representing the source of the program (typically an editor, but may also be a string naming a file or some other value).

The third argument is the current settings for the language. The front-end/complete-program method is expected to return a thunk that is called repeatedly to get all of the expressions in the program. When all expressions have been read, the thunk is expected to return eof.

This method is only called for programs in the definitions window. Notably, it is not called for programs that are loaded or evaled. See current-load and current-eval for those.

This method is expected to raise an appropriate exception if the program is malformed, eg an  $exn:syntax$  or exn:read.

This is called on the user's thread, as is the thunk it returns.

Implementations of this method should not return fully expanded expressions, since there are two forms of expansion, using either expand, §12.6.1 in *PLT MzScheme: Language Manual* or expand-top-level-with-compile-time-evals and the use of the expanded code dictates which applies.

See also [front-end/interaction](#page-24-0).

- (send a-drscheme: language: module-based-language->language-mixin front-end/complete-pro port settings (-¿ (union sexp syntax eof)) port : port settings : settings

Reads a syntax object, from input. Does not use settings.

For languages that use these mixins, there is no difference between this method and [front-end/interaction](#page-32-0).

<span id="page-32-0"></span>front-end/interaction

This method is just like [front-end/complete-program](#page-23-1) except that it is called with program fragments, for example the expressions entered in the interactions window. It is also used in other contexts by tools to expand single expressions.

- (send a-drscheme:language:module-based-language->language-mixin front-end/interaction port settings (-¿ (union sexp syntax eof)) port : input-port settings : settings

Reads a syntax object, from input. Does not use settings.

For languages that use these mixins, there is no difference between this method and [front-end/complete-program](#page-32-1).

get-language-name

Returns the name of the language, as shown in the REPL when executing programs in the language and in the bottom left of the drscheme window.

- (send a-drscheme:language:module-based-language->language-mixin get-language-name string

Returns the last element of the list returned by [get-language-position](#page-25-0).

on-execute

This method is the same as [on-execute](#page-27-0).

- (send a-drscheme:language:module-based-language->language-mixin on-execute settings run-in-user-thread void

```
settings : settings
run-in-user-thread : ((-¿ void) -¿ void)
```
Calls the super method.

Uses namespace-require to install the result of [get-module](#page-30-1) and Uses namespace-transformer-require to install the result of [get-transformer-module](#page-30-0) into the user's namespace.

<span id="page-33-1"></span><span id="page-33-0"></span>3.18 drscheme:language:simple-module-based-language<%>

This interface represents the bare essentials when defining a module-based language. Use the drscheme:  $language:simple-model$ mixin to construct an implementation of [drscheme:language:module-based-language<%>](#page-28-1) from an implementation of this interface.

The class [drscheme:language:simple-module-based-language%](#page-34-1) provides an implementation of this interface.

get-language-numbers

Returns a list of numbers, whose length must be the same as the result of [get-language-position](#page-33-2). Each number indicates the sorted order of the language positions in the language dialog.

- (send a-drscheme:language:simple-module-based-language get-language-numbers) ⇒ (cons number (listof number))

<span id="page-33-2"></span>get-language-position

This method is the same as [get-language-position](#page-25-0).

- (send a-drscheme:language:simple-module-based-language get-language-position) ⇒ (cons string (listof string))

get-module

This method specifies the module that defines the language.

This method replaces [front-end/complete-program](#page-23-1) and [front-end/interaction](#page-24-0).

The result is expected to be the specification of a module except as value, ie quoted.

- (send a-drscheme:language:simple-module-based-language get-module) ⇒ s-expression

```
get-one-line-summary
```
The result of this method is shown in the language dialog when the user selects this language.

- (send a-drscheme:language:simple-module-based-language get-one-line-summary) ⇒ string

<span id="page-34-1"></span><span id="page-34-0"></span>3.19 drscheme:language:simple-module-based-language%

Implements: [drscheme:language:simple-module-based-language<%>](#page-33-1)

- (make-object drscheme:language:simple-module-based-language% module language-position  $language-numbers$  one-line-summary documentation-reference)  $\Rightarrow$  drscheme: language: simple-module object

```
module : s-expression
language-position : (cons string (listof string))
language-numbers = (map (lambda (x) 0) language-position): (cons number (listof number))
one-line-summary = "": string
documentation-reference = #f : (union #f something-else)
```
The init args are used as the results of the [get-module](#page-34-2) and [get-language-position](#page-34-3) methods

get-language-numbers

Returns a list of numbers, whose length must be the same as the result of  $qet-language-position$ . Each number indicates the sorted order of the language positions in the language dialog.

- (send a-drscheme:language:simple-module-based-language get-language-numbers)  $\Rightarrow$  (cons number (listof number))

returns the corresponding init arg.

<span id="page-34-3"></span>get-language-position

This method is the same as [get-language-position](#page-25-0).

- (send a-drscheme:language:simple-module-based-language get-language-position) ⇒ s-expression

returns the corresponding init arg.

#### <span id="page-34-2"></span>get-module

This method specifies the module that defines the language.

This method replaces [front-end/complete-program](#page-23-1) and [front-end/interaction](#page-24-0).

The result is expected to be the specification of a module except as value, ie quoted.

- (send a-drscheme:language:simple-module-based-language get-module)  $\Rightarrow$  (cons string (listof string))

returns the corresponding init arg.

get-one-line-summary

The result of this method is shown in the language dialog when the user selects this language.

- (send a-drscheme:language:simple-module-based-language get-one-line-summary) ⇒ string

returns the corresponding initialization argument.

<span id="page-35-0"></span>**3.20** drscheme:language:simple-module-based-language->module-based-language-m

<span id="page-35-1"></span>Domain: [drscheme:language:simple-module-based-language<%>](#page-33-1)

Implements: [drscheme:language:module-based-language<%>](#page-28-1)

Implements: [drscheme:language:simple-module-based-language<%>](#page-33-1)

This mixin uses a struct definition for its settings:

```
(define-struct drscheme:language:simple-settings (case-sensitive printing-style fraction
;; case-sensitive : boolean
;; printing-style : (symbols 'constructor 'quasiquote 'write 'print)
;; fraction-style : (symbols 'mixed-fraction 'mixed-fraction-e 'repeating-decimal 'repea
;; show-sharing : boolean
;; insert-newlines : boolean
;; annotations : (symbols 'none 'debug 'debug/profile 'test-coverage)
```
The settings in this structure reflect the settings show in the language configuration dialog for languages constructed with this mixin. The first controls the input for the language. The rest specify printing controls for the language. The style 'write is the default style, used in the MzScheme REPL. The sharing field determines if cycles and sharing in values are displayed when the value is rendered. The insert newlines field determines if values in the repl are formatted with write style-line printouts, or with pretty-print multi-line printouts.

config-panel

This method is the same as [config-panel](#page-22-5).

- (send a-drscheme:language:simple-module-based-language->module-based-language-mixin config-panel parent (case-¿ (-¿ settings) (settings -¿ void)) parent : (instance of panel<sup>8</sup>)
Constructs a configuration panel that lets the user configure all of the settings for this language. See also  $\S 3.20$  $\S 3.20$  for details of the simple-settings structure, this mixins settings type.

default-settings

This method is the same as [default-settings](#page-23-0).

- (send a-drscheme:language:simple-module-based-language->module-based-language-mixin default-settings settings

The defaults for the settings are

– case-sensitive is #f

- printing-style is 'write
- show-sharing is #f
- insert-newlines is #t

See also §[3.20](#page-35-0) for details of the simple-settings structure, this mixins settings type.

default-settings?

This method is the same as [default-settings?](#page-23-1).

- (send a-drscheme:language:simple-module-based-language->module-based-language-mixin default-settings? settings boolean settings : settings

get-init-code

Returns a module in sexpression form that is used for creating executables. The module must provide a thunk, called init-code.

When either a stand-alone executable or a launcher is created, the module is required, and init-code is invoked. This procedure is expected to set up the environment, based on the settings.

- (send a-drscheme:language:simple-module-based-language->module-based-language-mixin get-init-code settings sexpression settings : settings

Creates an s-expression of a module that sets the current-inspector, read-case-sensitive, and error-value->string parameters. Additionally, it may load errortrace, if debugging is enabled.

get-transformer-module

This method specifies the module that defines the transformation language. It is used to initialize the transformer portion of the user's namespace.

The result is expected to be the specification of a module except as value, ie quoted.

See also [get-module](#page-30-0).

- (send a-drscheme:language:simple-module-based-language->module-based-language-mixin get-transformer-module s-expression Returns 'mzscheme.

*3.20.*

marshall-settings

This method is the same as [marshall-settings](#page-26-0).

- (send a-drscheme:language:simple-module-based-language->module-based-language-mixin marshall-settings settings writable settings : settings

Constructs a vector from the structure.

See also §[3.20](#page-35-0) for details of the simple-settings structure, this mixins settings type.

<span id="page-37-0"></span>on-execute

This method is the same as [on-execute](#page-27-0).

- (send a-drscheme:language:simple-module-based-language->module-based-language-mixin on-execute settings run-in-user-thread void settings : settings run-in-user-thread : ((-¿ void) -¿ void)

Sets the case sensitivity of the language.

Sets the structure inspector to a new inspector, saving the original inspector for use during printing.

Sets the global-port-print-handler to print based on the settings structure, but without any newlines.

If debugging is enabled, it sets the current-eval handler to one that annotates each evaluated program with debugging annotations. Additionally, it sets the error-display-handler to show the debugging annotations when an error is raised.

See also §[3.20](#page-35-0) for details of the simple-settings structure, this mixin's settings type.

render-value

This method is the same as [render-value](#page-28-0).

- (send a-drscheme:language:simple-module-based-language->module-based-language-mixin render-value value settings port void value : TST settings : settings port : port

Translates the value to a string, based on the settings.

Restores a super struct inspector to render structs properly. (See also [on-execute](#page-37-0))

See also §[3.20](#page-35-0) for details of the simple-settings structure, this mixins settings type.

render-value/format

This method is the same as [render-value/format](#page-28-1).

- (send a-drscheme:language:simple-module-based-language->module-based-language-mixin render-value/format value settings port width void value : TST settings : settings

port : port

 $width: (or/c number (symbols 'infinity))$ 

Translates the value to a string, based on the settings.

Restores a super struct inspector to render structs properly. (See also [on-execute](#page-37-0))

See also §[3.20](#page-35-0) for details of the simple-settings structure, this mixins settings type.

unmarshall-settings

This method is the same as [unmarshall-settings](#page-28-2).

- (send a-drscheme:language:simple-module-based-language->module-based-language-mixin unmarshall-settings *input* (union #f settings) input : writable

Builds a settings structure from the vector, or  $\#$  f if the vector doesn't match the types of the structure.

See also §[3.20](#page-35-0) for details of the simple-settings structure, this mixins settings type.

use-mred-launcher

This method is called when an executable is created to determine if the executable should use the mred or the mzscheme binary.

- (send a-drscheme:language:simple-module-based-language->module-based-language-mixin use-mred-launcher boolean Returns #t.

## <span id="page-38-1"></span>3.21 drscheme:rep:context<%>

Objects that match this interface provide all of the services that the [drscheme:rep:text%](#page-40-0) class needs to connect with it's context.

clear-annotations

Call this method to clear any annotations in the text before executing or analyzing or other such activities that should process the program.

Tools that annotate the program text should augment this method to clear their own annotations on the program text.

DrScheme calls this method before a program is run (via the Run button).

- (send a-drscheme:rep:context clear-annotations) ⇒ void Clears any error highlighting in the definitions window.

```
disable-evaluation
```
Call this method to disable evaluation GUI evaluation while some evaluation (or expansion) is taking place on another thread.

Override this method if you add a GUI-based mechanism for initiating evaluation in the frame.

This method is also called when the user switches tabs.

See also [enable-evaluation](#page-39-0).

- (send a-drscheme:rep:context disable-evaluation) ⇒ void

<span id="page-39-0"></span>enable-evaluation

This method must disable the GUI controls that start user-sponsored evaluation. It is called once the user starts some evaluation to ensure that only one evaluation proceeds at a time.

It is also called when the user switches tabs.

See also [disable-evaluation](#page-38-0).

- (send a-drscheme:rep:context enable-evaluation) ⇒ void

<span id="page-39-2"></span>ensure-rep-shown

- (send a-drscheme:rep:context ensure-rep-shown rep) ⇒ void rep : (is-a?/c [drscheme:rep:text<%>](#page-40-1))

This method is called to force the rep window to be visible when, for example, an error message is put into the rep. Also ensures that the appropriate tab is visible, if necessary.

<span id="page-39-1"></span>get-breakables

Returns the last values passed to [set-breakables](#page-40-2).

- (send a-drscheme:rep:context get-breakables) ⇒ (values (union thread #f) (union custodian #f))

get-directory

The result of this method is used as the initial directory for the user's program to be evaluated in.

- (send  $a$ -drscheme: rep: context get-directory)  $\Rightarrow$  (union string #f)

needs-execution

This method should return an explanatory string when the state of the program that the repl reflects has changed. It should return #f otherwise.

- (send a-drscheme:rep:context needs-execution) ⇒ (union string? false/c)

reset-offer-kill

The break button typically offers to kill if it has been pushed twice in a row. If this method is called, however, it ignores any prior clicks.

- (send a-drscheme:rep:context reset-offer-kill) ⇒ void

<span id="page-40-2"></span>set-breakables

Calling this method with a thread and a custodian means that the next time the break button is clicked, it will either break the thread or shutdown the custodian.

See also [get-breakables](#page-39-1).

- (send a-drscheme:rep:context set-breakables thread custodian) ⇒ void thread : (union thread #f) custodian : (union custodian #f)

update-running

- (send a-drscheme:rep:context update-running running?) ⇒ void running? : boolean

This method should update some display in the gui that indicates whether or not evaluation is currently proceeding in the user's world.

3.22 drscheme:rep:drs-bindings-keymap-mixin

```
Domain: editor:keymap<%>
```
Implements: editor: keymap<%>

This mixin adds some drscheme-specific keybindings to the editor it is mixed onto.

get-keymaps

The keymaps returned from this method are chained to this  $editor \llv s$ 's keymap.

The result of this method should not change – that is, it should return the same list of keymaps each time it is called.

- (send a-drscheme: rep: drs-bindings-keymap-mixin get-keymaps (listof (instanceof [keymap%](#page-0-0))) Calls the super method and adds in a keymap with the drscheme-specific keybindings:
	- f5 Run
	- c:x;o toggles the focus between the definition and interactions windows.
- 3.23 drscheme:rep:text<%>
- <span id="page-40-1"></span>3.24 drscheme: rep: text%

<span id="page-40-0"></span>Implements: drscheme: rep: text<%>

This class implements a read-eval-print loop for DrScheme. User submitted evaluations in DrScheme are evaluated asynchronously, in an eventspace created for the user. No evaluations carried out by this class affect the implementation that uses it.

- (make-object drscheme:rep:text% context) ⇒ [drscheme:rep:text%](#page-40-0) object context : (implements [drscheme:rep:context<%>](#page-38-1))

after-delete

Called after a given range is deleted from the editor (and after the [display](#page-0-0) is refreshed; use [on-delete](#page-0-0) and [begin-edit-sequence](#page-0-0) to avoid extra refreshes when [after-delete](#page-0-0) modifies the editor).

See also [can-delete?](#page-0-0) and [on-edit-sequence](#page-0-0).

No internals locks are set when this method is called.

- (send a-drscheme:rep:text after-delete) ⇒ void Resets any error highlighting in this editor.

after-insert

Called after [items](#page-0-0) are inserted into the editor (and after the [display](#page-0-0) is refreshed; use [on-insert](#page-0-0) and [begin-edit-sequence](#page-0-0) to avoid extra refreshes when [after-insert](#page-0-0) modifies the editor).

See also [can-insert?](#page-0-0) and [on-edit-sequence](#page-0-0).

No internals locks are set when this method is called.

- (send a-drscheme:rep:text after-insert) ⇒ void Resets any error highlighting in this editor.

display-results

- (send a-drscheme:rep:text display-results results) ⇒ void results : (list-of TST)

This displays each of the elements of  $results$  in the interactions window, expect those elements of  $results$ that are void. Those are just ignored.

<span id="page-41-0"></span>do-many-evals

Use this function to evaluate code or run actions that should mimic the user's interactions. For example, DrScheme uses this function to evaluate expressions in the definitions window and expressions submitted at the prompt.

- (send a-drscheme:rep:text do-many-evals run-loop) ⇒ void  $run-loop: ((\text{(-i) void}) - i void)$  i void) -¿ void)

The function  $run-loop$  is called. It is expected to loop, calling it's argument with a thunk that corresponds to the user's evaluation. It should call it's argument once for each expression the user is evaluating. It should pass a thunk to it's argument that actually does the users's evaluation.

<span id="page-41-1"></span>do-many-text-evals

This function evaluates all of the expressions in a text.

- (send a-drscheme:rep:text do-many-text-evals text start end complete-program?) ⇒ void  $text$  : a [text%](#page-0-0) object

```
start : int
end : int
complete-program? : boolean
```
It evaluates all of the expressions in text starting at start and ending at end, calling [do-many-evals](#page-41-0) to handle the evaluation.

The complete-program? argument determines if the [front-end/complete-program](#page-23-2) method or the [front-end/interaction](#page-24-0) method is called.

get-error-range

Indicates the highlighted error range. The state for the error range is shared across all instances of this class, so there can only be one highlighted error region at a time.

- (send a-drscheme:rep:text get-error-range) ⇒ (union #f (list (instanceof [text:basic%](#page-0-0) number number)))

If  $\forall$  #f, no region is highlighted. If a list, the first element is the editor where the range is highlighted and the second and third are the beginning and ending regions, respectively.

get-user-custodian

This is the custodian controlling the user's program.

- (send a-drscheme:rep:text get-user-custodian) ⇒ (union #f custodian)

get-user-eventspace

This is the user's eventspace. The result of [get-user-thread](#page-43-0) is the main thread of this eventspace.

- (send a-drscheme: rep: text get-user-eventspace) ⇒ (union #f eventspace)

get-user-language-settings

Returns the user's language-settings for the most recently run program. Consider using [get-next-settings](#page-46-0) instead, since the user may have selected a new language since the program was last run.

- (send a-drscheme:rep:text get-user-language-settings) ⇒ language-settings

get-user-namespace

Returns the user's namespace. This method returns a new namespace each time Run is clicked.

- (send  $a$ -drscheme:rep:text get-user-namespace)  $\Rightarrow$  (union #f namespace)

<span id="page-43-0"></span>get-user-thread

This method returns the thread that the users code runs in. It is returns a different result, each time the user runs the program.

It is #f before the first time the user click on the Run button or the evaluation has been killed.

This thread has all of its parameters initialized according to the settings of the current execution. See parameters, §7.9 in *PLT MzScheme: Language Manual* for more information about parameters.

- (send  $a$ -drscheme: rep: text qet-user-thread)  $\Rightarrow$  (union #f thread)

<span id="page-43-2"></span>highlight-errors

Call this method to highlight errors associated with this repl. See also [reset-highlighting](#page-44-0), and [highlight-errors/exn](#page-43-1).

This method highlights a series of dis-contiguous ranges in the editor.

It puts the caret at the location of the first error.

- (send a-drscheme:rep:text highlight-errors locs) ⇒ void locs : (listof (list (instance (implements [text:basic<%>](#page-0-0))) small-integer small-integer))

<span id="page-43-1"></span>highlight-errors/exn

- (send a-drscheme:rep:text highlight-errors/exn exn) ⇒ void exn : exn

Highlights the errors associated with the exn (only syntax and read errors – does not extract any information from the continuation marks)

See also [highlight-errors](#page-43-2).

initialize-console

- (send a-drscheme:rep:text initialize-console) ⇒ void

This inserts the "Welcome to DrScheme" message into the interactions buffer, calls [reset-console](#page-44-1), [insert-prompt](#page-43-3), and [clear-undos](#page-0-0).

Once the console is initialized, this method calls [first-opened](#page-23-3). Accordingly, this method should not be called to initialize a REPL when the user's evaluation is imminent. That is, this method should be called when new tabs or new windows are created, but not when the Run button is clicked.

<span id="page-43-3"></span>insert-prompt

- (send  $a$ -drscheme: rep: text insert-prompt)  $\Rightarrow$  void Inserts a new prompt at the end of the text.

## kill-evaluation

This method is called when the user chooses the kill menu item.

- (send a-drscheme:rep:text kill-evaluation) ⇒ void

<span id="page-44-3"></span>on-close

This method is called when an editor is closed. See also [can-close?](#page-0-0) and [close](#page-0-0).

- (send a-drscheme:rep:text on-close) ⇒ void Calls [shutdown](#page-44-2). Calls the super method.

queue-output

This method queues thunks for drscheme's eventspace in a special output-related queue.

- (send a-drscheme:rep:text queue-output thnk) ⇒ void  $thnk$  : (- $\lambda$  void?)

<span id="page-44-1"></span>reset-console

- (send a-drscheme:rep:text reset-console) ⇒ void Kills the old eventspace, and creates a new parameterization for it.

<span id="page-44-0"></span>reset-highlighting

This method resets the highlighting being displayed for this repl. See also: [highlight-errors](#page-43-2), and [highlight-errors/exn](#page-43-1).

- (send a-drscheme:rep:text reset-highlighting) ⇒ void

run-in-evaluation-thread

This function runs it's arguments in the user evaluation thread. This thread is the same as the user's eventspace main thread.

See also [do-many-evals](#page-41-0).

- (send a-drscheme:rep:text run-in-evaluation-thread f) ⇒ void  $f : (-\lambda)$  void)

Calls  $f$ , after switching to the user's thread.

## <span id="page-44-2"></span>shutdown

Shuts down the user's program and all windows. Reclaims any resources the program allocated. It is expected to be called from DrScheme's main eventspace thread.

- (send a-drscheme:rep:text shutdown) ⇒ void

#### wait-for-io-to-complete

This waits for all pending IO in the rep to finish and then returns.

This method must only be called from the main thread in DrScheme's eventspace

- (send a-drscheme:rep:text wait-for-io-to-complete) ⇒ void

wait-for-io-to-complete/user

This waits for all pending IO in the rep to finish and then returns.

This method must only be called from the main thread in the user's eventspace

- (send a-drscheme:rep:text wait-for-io-to-complete/user) ⇒ void

<span id="page-45-0"></span>3.25 drscheme:unit:definitions-canvas%

Superclass: [editor-canvas%](#page-0-0)

Initializes the visibility of the save button.

```
- (new drscheme:unit:definitions-canvas% (parent _) [(editor _)] [(style _)] [(scrolls-per-
 )] [(label )] [(wheel-step )] [(line-count )] [(horizontal-inset )] [(vertical-inset
 )] [(enabled )] [(vert-margin )] [(horiz-margin )] [(min-width )] [(min-height
 )] [(stretchable-width )] [(stretchable-height )]) ⇒ drscheme:unit:definitions-canvas%
 object
   frame%dialog%panel%pane% object
   editor = #f: textpasteboard% object or #f
   style = null : list of symbols in '(no-border control-border combo no-hscroll
                 no-vscroll hide-hscroll hide-vscroll auto-vscroll
                 auto-hscroll resize-corner deleted transparent)
   scrolls-per-page = 100 : exact integer in [1, 10000]
   label = #f : string (up to 200 characters) or #fwheel-step = 3: exact integer in [1, 10000] or \#fline-count = #f : exact integer in [1, 1000] or #fhorizontal-inset = 5: exact integer in [0, 1000]
   vertical-inset = 5: exact integer in [0, 1000]
   enabled = #t : boolean
   vert-margin = 0: exact integer in [0, 1000]
   horiz-margin = 0 : exact integer in [0, 1000]
   min-width = graphical minimum width : exact integer in [0, 10000]
   min-height = graphical minimum width: exact integer in [0, 10000]stretchable-width = #t: booleanstretchable-height = #t : boolean
```
If a canvas is initialized with  $#f$  for  $editor$ , install an editor later with [set-editor](#page-0-0).

The  $style$  list can contain the following flags:

- 'no-border omits a border around the canvas
- 'control-border gives the canvas a border that is like a  $text$ -field% control
- $-$  'combo gives the canvas a combo button that is like a [combo-field%](#page-0-0) control; this style is intended for use with 'control-border, 'hide-hscroll, and 'hide-vscroll
- 'no-hscroll disallows horizontal scrolling and hides the horizontal scrollbar
- 'no-vscroll disallows vertical scrolling and hides the vertical scrollbar
- $-$  'hide-hscroll allows horizontal scrolling, but hides the horizontal scrollbar
- 'hide-vscroll allows vertical scrolling, but hides the vertical scrollbar
- 'auto-hscroll automatically hides the horizontal scrollbar when unneeded (unless 'no-hscroll or 'hide-hscroll is specified)
- 'auto-vscroll automatically hides the vertical scrollbar when unneeded (unless 'no-vscroll or 'hide-vscroll is specified)
- 'resize-corner leaves room for a resize control at the canvas's bottom right when only one scrollbar is visible
- $-$  'deleted creates the canvas as initially hidden and without affecting  $parent$ 's geometry; the canvas can be made active later by calling parent's [add-child](#page-0-0) method
- 'transparent the canvas is "erased" before an update using it's parent window's background

While vertical scrolling of text editors is based on lines, horizontal scrolling and pasteboard vertical scrolling is based on a fixed number of steps per horizontal page. The  $scrolls-per-page$  argument sets this value.

If provided, the  $wheel-step$  argument is passed on to the  $wheel-step$  method. The default wheel step can be overridden globally though the '|MrEd:wheelStep| preference; see "Preferences" (§12 in *PLT MrEd: Graphical Toolbox Manual*).

If  $line-count$  is not  $\#f$ , it is passed on to the [set-line-count](#page-0-0) method.

If horizontal-inset is not 5, it is passed on to the [horizontal-inset](#page-0-0) method. Similarly, if vertical-inset is not 5, it is passed on to the [vertical-inset](#page-0-0) method.

For information about the enabled argument, see windows  $\>$ . For information about the horiz-margin and vert-margin arguments, see subarea< $\frac{2}{3}$ . For information about the min-width, min-height, stretchable-width, and stretchable-height arguments, see area<&>.

# <span id="page-46-2"></span>3.26 drscheme:unit:definitions-text<%>

This interface is implemented by the definitions text.

```
after-set-next-settings (augmentable only)
```
Called when the next settings changes. See also [get-next-settings](#page-46-0).

- (send a-drscheme:unit:definitions-text after-set-next-settings language-settings) ⇒ void

language-settings : language-settings

```
get-next-settings
```
This method returns the language-settings that will be used when the user next clicks Run in this DrScheme window.

- (send a-drscheme:unit:definitions-text get-next-settings) ⇒ language-settings

get-tab

#### Returns the editor's enclosing tab.

- (send a-drscheme:unit:definitions-text get-tab) ⇒ (instanceof [drscheme:unit:tab%](#page-60-0))

set-needs-execution-message

This method, when called, puts this drscheme window in a state such that interactions submitted to the REPL will trigger a yellow warning message. The state is reset when the program is next Run.

- (send a-drscheme:unit:definitions-text set-needs-execution-message msg) ⇒ void

 $msg$ : string

Records msg and uses it the next time the user submits an interaction (unless the Runs first).

```
set-next-settings
```
- (send a-drscheme: unit:definitions-text set-next-settings language-settings update-pref ⇒ void

```
language-settings : language-settings
update-prefs? = #t : boolean
```
Changes the language settings for this window. If  $update-prests$ ? is a true value, the preference is changed, which affects newly created windows.

See also [after-set-next-settings](#page-46-1) and [get-next-settings](#page-46-0).

3.27 drscheme:unit:definitions-text% =  $drs$ cheme:rep:drs-bindings-keymap-mixi (drscheme:unit:program-editor-mixin (scheme:text-mixin text:info%)))

<span id="page-47-0"></span>drscheme:unit:definitions-text% = [\(drscheme:rep:drs-bindings-keymap-mixin](#page-40-3) (drscheme:unit:p [\(scheme:text-mixin](#page-0-0) [text:info%\)](#page-0-0)))

Extends: [drscheme:unit:definitions-text<%>](#page-46-2)

- (new drscheme:unit:definitions-text% [(line-spacing )] [(tab-stops )] [(auto-wrap )]) ⇒ [drscheme:unit:definitions-text%](#page-47-0) object  $line-spaceing = 1.0:$  non-negative real number
	- $tab-stops = null$ : list of real numbers  $auto-wrap = #f : boolean$

Passes all arguments to super-init.

```
set-filename
```
Set the path name for the file to be saved from or reloaded into this editor. This method is also called when the filename changes through any method (such as [load-file](#page-0-0)).

```
- (send a-drscheme:unit:definitions-text set-filename filename temporary?) ⇒
 void
   filename: path or #ftemporary? = #f: boolean
```
Calls [update-save-message](#page-55-0).

<span id="page-48-4"></span>set-modified

Sets the modified state of the editor. Usually, the state is changed automatically after an insertion, deletion, or style change by calling this method. (This method is also called when the modification state changes through *any* method.) This method is usually not called when the state of the flag is not changing.

```
See also is-modified? and on-snip-modified.
```
- (send a-drscheme:unit:definitions-text set-modified modified?) ⇒ void modified? : boolean

Calls [update-save-button](#page-55-1).

## <span id="page-48-2"></span>3.28 drscheme:unit:frame<%>

ensure-defs-shown

Ensures that the definitions window is visible.

- (send a-drscheme:unit:frame ensure-defs-shown) ⇒ void

ensure-rep-hidden

- (send a-drscheme:unit:frame ensure-rep-hidden) ⇒ void Makes sure the rep is hidden (by making the definitions window visible).

ensure-rep-shown

- (send  $a$ -drscheme:unit:frame ensure-rep-shown)  $\Rightarrow$  void Shows the interactions window

<span id="page-48-1"></span>get-current-tab

Returns the currently active tab.

- (send a-drscheme:unit:frame get-current-tab) ⇒ (is-a?/c [drscheme:unit:tab<%>](#page-57-0))

<span id="page-48-3"></span>get-definitions-canvas

- (send a-drscheme:unit:frame get-definitions-canvas) ⇒ (instanceof (derivedfrom drscheme:unit:de: This canvas is the canvas containing the [get-definitions-text](#page-48-0). It is initially the top half of the drscheme window.

This canvas defaults to a [drscheme:unit:definitions-canvas%](#page-45-0) object, but if you change the [drscheme:get/extend:extend-definitions-canvas](#page-64-0) procedure, it will use the class in the parameter to create the canvas.

<span id="page-48-0"></span>get-definitions-text

- (send a-drscheme:unit:frame get-definitions-text) ⇒ (instaceof (derivedfrom drscheme:unit:defin

Calls result of [get-current-tab](#page-48-1)'s [get-ints](#page-59-0) method.

get-interactions-canvas

- (send a-drscheme:unit:frame get-interactions-canvas) ⇒ (instanceof (derivedfrom drscheme:unit:in This canvas is the canvas containing the [get-interactions-text](#page-49-0). It is initially the bottom half of the drscheme window.

This canvas defaults to a [drscheme:unit:interactions-canvas%](#page-56-1) object, but if you use the [drscheme:get/extend:extend-interactions-canvas](#page-64-1) procedure, it will use the extended class to create the canvas.

<span id="page-49-0"></span>get-interactions-text

- (send a-drscheme:unit:frame get-interactions-text) ⇒ (instanceof (derivedfrom drscheme:rep:text<sup>9</sup> Calls result of [get-current-tab](#page-48-1)'s [get-defs](#page-58-0) method.

get-special-menu

Returns the "Special" menu.

- (send a-drscheme:unit:frame get-special-menu) ⇒ (is-a?/c [menu%](#page-0-0))

get-tabs

Returns the list of tabs in this frame.

- (send a-drscheme:unit:frame get-tabs) ⇒ (listof [drscheme:unit:tab<%>](#page-57-0))

on-tab-change *(augmentable only)*

Called after a new tab becomes the selected tab in the frame.

- (send a-drscheme:unit:frame on-tab-change from-tab to-tab) ⇒ void  $from$ -tab:  $(is-a?/c\,drscheme:unit:tab<\$ to-tab: (is-a?/c drscheme: unit: tab<%>)

The  $from-tab$  argument is the previously selected tab, and the  $to-tab$  argument is the newly selected tab.

register-capability-menu-item

Registers the menu item that was most recently added as being controlled by the capability  $key$ . This means that the (boolean) value of the capability determines if the menu item is present in the menu (the capability is checked when the menus are cliked on).

This assumes that the menu items in this menu are not moved around, except by the this capability. If they are, things can go funny (*i.e.*, no good checks are in place).

Note that the capability must be registered separately, via [drscheme:language:register-capability](#page-72-0).

- (send a-drscheme:unit:frame register-capability-menu-item key menu) ⇒ void key : symbol menu : (is-a? [menu%](#page-0-0))
- 3.29 drscheme:unit:frame% = (drscheme:frame:basics-mixin (drscheme:frame:mixi frame:searchable%))

<span id="page-50-0"></span>drscheme:unit:frame% = [\(drscheme:frame:basics-mixin](#page-15-0) [\(drscheme:frame:mixin](#page-17-0) [frame:searchable%\)](#page-0-0)

Extends: [drscheme:unit:frame<%>](#page-48-2)

This frame inserts the Scheme and Language menus into the menu bar as it is initialized.

```
- (new drscheme:unit:frame% (editor% ) (filename ) [(parent )] [(width )] [(height
 )] [(x )] [(y )] [(style )] [(enabled )] [(border )] [(spacing )] [(alignment
 )] [(min-width )] [(min-height )] [(stretchable-width )] [(stretchable-height
 \Box]) \Rightarrow drscheme: unit: frame% object
   text%)
   filename: string?
   parent = #f : frame<sup>8</sup> object or #f
   width = #f : exact integer in [0, 10000] or #fheight = #f : exact integer in [0, 10000] or #fx = #f: exact integer in [-10000, 10000] or #f
   y = #f: exact integer in [-10000, 10000] or #f
   style = null : list of symbols in '(no-resize-border no-caption no-system-menu
                  mdi-parent mdi-child toolbar-button hide-menu-bar float
                  metal)
   enabled = #t : <b>boolean</b>border = 0: exact integer in [0, 1000]spacing = 0: exact integer in [0, 1000]
   alignment = ' (center top) : two-element list: 'left, 'center, or 'right and 'top, 'center, or 'bottom'min-width = graphical minimum width : exact integer in [0, 10000]
   min-hei\varphit = graphical minimum width : exact integer in [0, 10000]
   stretchable-width = #t:booleanstretchable-height = <math>#t : boolean</math>Passes all arguments to super-init.
```

```
- (new drscheme:unit:frame% (editor% ) (filename ) [(parent )] [(width )] [(height
 )] [(x )] [(y )] [(style )] [(enabled )] [(border )] [(spacing )] [(alignment
 )] [(min-width )] [(min-height )] [(stretchable-width )] [(stretchable-height
 )]) ⇒ drscheme:unit:frame% object
   text%)
   filename: string?
   parent = #f : frame<sup>8</sup> object or #f
   width = #f : exact integer in [0, 10000] or #fheight = #f : exact integer in [0, 10000] or #fx = #f: exact integer in [-10000, 10000] or #f
   y = #f: exact integer in [-10000, 10000] or #f
   style = null: list of symbols in '(no-resize-border no-caption no-system-menu
                 mdi-parent mdi-child toolbar-button hide-menu-bar float
                 metal)
```
 $enabled = #t : boolean$  $border = 0: exact integer in [0, 1000]$ spacing  $= 0$ : exact integer in [0, 1000] alignment = '(center top): two-element list: 'left, 'center, or' right and 'top, 'center, or' bottom  $min-width =$  graphical minimum width: exact integer in [0, 10000]  $min-hei\,qht =$  graphical minimum width : exact integer in [0, 10000]  $stretchable-width = #t: boolean$  $stretchable-height =  $#t : boolean$$ 

Passes all arguments to super-init.

add-show-menu-items

This method is called during the construction of the view menu. This method is intended to be overridden. It is expected to add other Show/Hide menu items to the show menu.

See also [get-show-menu](#page-14-0).

- (send a-drscheme:unit:frame add-show-menu-items show-menu) ⇒ void show-menu : (is-a?/c [menu%](#page-0-0))

Adds the "Show Definitions", "Show Interactions" and "Show Contour" menu items.

break-callback

This method is called when the user clicks on the break button or chooses the break menu item.

- (send a-drscheme:unit:frame break-callback)  $\Rightarrow$  void

Breaks the user's evaluation started by the Run button (or possibly a queued callback in the user's eventspace).

<span id="page-51-0"></span>change-to-file

- (send a-drscheme:unit:frame change-to-file file) ⇒ void file: string

Loads this file into this already created frame. In normal DrScheme use, this method is only called if this is the first frame opened and no editing has occurred. It should be safe to call this at anytime, however.

edit-menu:between-select-all-and-find

This method is called between the addition of the select-all menu-item and before the addition of the find menu-item to the edit-menu menu. Override it to add additional menus at that point.

- (send a-drscheme:unit:frame edit-menu:between-select-all-and-find) ⇒ void Adds the "Split" and "Collapse" menu items.

execute-callback

This method is called when the user clicks on the Run button or chooses the Run menu item.

- (send a-drscheme:unit:frame execute-callback) ⇒ void

It calls [ensure-rep-shown](#page-39-2) and then it calls [do-many-text-evals](#page-41-1) passing in the result of [get-interactions-text](#page-49-0) and its entire range, unless the first two characters are "#!" in which case, it skips the first line.

file-menu:between-open-and-revert

This method is called between the addition of the open menu-item and before the addition of the revert menu-item to the file-menu menu. Override it to add additional menus at that point.

- (send a-drscheme:unit:frame file-menu:between-open-and-revert) ⇒ void Calls the super method and adds a [separator-menu-item%](#page-0-0) to the menu.

file-menu:between-print-and-close

This method is called between the addition of the print menu-item and before the addition of the close menu-item to the file-menu menu. Override it to add additional menus at that point.

- (send a-drscheme:unit:frame file-menu:between-print-and-close) ⇒ void Adds a menu item for printing the interactions.

file-menu:between-save-as-and-print

This method is called between the addition of the save-as menu-item and before the addition of the print menu-item to the file-menu menu. Override it to add additional menus at that point.

- (send a-drscheme:unit:frame file-menu:between-save-as-and-print) ⇒ void

Adds a submenu that contains various save options:

- save definitions as text
- save interactions
- save interactions as
- save interactions as text

and adds a separator item.

file-menu:print-string

The result of this method is the name of this menu.

- (send a-drscheme:unit:frame file-menu:print-string) ⇒ void returns "Definitions"

file-menu:save-as-string

The result of this method is the name of this menu.

- (send a-drscheme:unit:frame file-menu:save-as-string) ⇒ void Returns "Definitions".

file-menu:save-string

The result of this method is the name of this menu.

- (send a-drscheme:unit:frame file-menu:save-string) ⇒ void Returns "Definitions".

get-break-button

Returns the break button. Mostly used for test suites.

- (send a-drscheme:unit:frame get-break-button) ⇒ (instanceof [button%](#page-0-0))

get-button-panel

This panel goes along the top of the drscheme window and has buttons for important actions the user frequently executes.

A tool can add a button to this panel to make some new functionality easily accessible to the user.

See also mrlib's bitmap-label-maker.

- (send a-drscheme:unit:frame get-button-panel) ⇒ (instanceof [horizontal-panel%](#page-0-0))

get-canvas

Returns the canvas used to display the  $editor \ll 0$  in this frame.

- (send a-drscheme:unit:frame get-canvas) ⇒ (instanceof [editor-canvas%](#page-0-0)) Returns the result of [get-definitions-canvas](#page-48-3).

get-canvas%

The result of this method is used to create the canvas for the  $editor<\text{%}>$  in this frame.

- (send a-drscheme:unit:frame qet-[canvas%](#page-0-0)) ⇒ (instanceof (derived-from canvas%)) Returns the result of [drscheme:get/extend:get-definitions-canvas](#page-65-0).

get-definitions/interactions-panel-parent

This method is provided so that tools can add [area-container<%>](#page-0-0)s to the drscheme frame. Override this method so that it returns a child of the super-classes's result and insert new children inbetween.

- (send a-drscheme:unit:frame get-definitions/interactions-panel-parent) ⇒ (instanceof [vertical-panel%](#page-0-0))

Returns the result of [get-area-container](#page-0-0)

- (send a-drscheme:unit:frame get-definitions/interactions-panel-parent) ⇒ void

#### get-editor

Returns the editor in this frame.

- (send a-drscheme:unit:frame get-editor) ⇒ (instanceof [editor<%>](#page-0-0)) Returns the result of [get-definitions-text](#page-48-0).

get-editor%

The result of this class is used to create the  $editor \ll 3$  in this frame.

Override this method to specify a different editor class.

- (send a-drscheme:unit:frame get-editor%) ⇒ (instanceof (derived-from [editor<%>](#page-0-0))) Returns the result of [drscheme:get/extend:get-definitions-text](#page-66-0).

get-execute-button

Returns the Run button. Mostly used for test suites.

- (send a-drscheme: unit: frame get-execute-button) ⇒ (instanceof [button%](#page-0-0))

<span id="page-54-1"></span>get-text-to-search

Override this method to specify which text to search.

- (send a-drscheme: unit: frame get-text-to-search)  $\Rightarrow$  a text: searching% object returns the text that is active in the last canvas passed to [make-searchable](#page-54-0)

<span id="page-54-0"></span>make-searchable

- (send a-drscheme:unit:frame make-searchable canvas) ⇒ void canvas: a drscheme: unit: interactions-canvas% object

stores the canvas, until [get-text-to-search](#page-54-1) is called.

### on-close

Called just before the window is closed (e.g., by the window manager). This method is *not* called by [show](#page-0-0) .

See also [can-close?](#page-0-0).

- (send  $a$ -drscheme:unit:frame on-close)  $\Rightarrow$  void Sends the result of [get-interactions-text](#page-49-0) the [shutdown](#page-44-2) and [on-close](#page-44-3) methods. Calls the super method.

#### on-size

Called when the window is resized. The window's new size (in pixels) is provided to the method. The size values are for the entire window, not just the client area.

```
- (send a-drscheme:unit:frame on-size width height) ⇒ void
   width: exact integer in [0, 10000]height: exact integer in [0, 10000]
```
Updates the preferences for the window width and height so next time a drscheme window is opened, it will be this width and height.

still-untouched?

determines if the definitions window has not been modified. Used in conjunction with [change-to-file](#page-51-0).

```
- (send a-drscheme:unit:frame still-untouched?) ⇒ boolean
```
Returns #t if the buffer is empty, it has not been saved and it is unmodified.

<span id="page-55-1"></span>update-save-button

- (send a-drscheme:unit:frame update-save-button modified?) ⇒ void modified? : boolean

This method hides or shows the save button, based on the  $modified$ ? argument.

If the save button has not been created yet, it remembers the  $modified$ ? argument as an initial visibility for the save button.

This method is called by the [set-modified](#page-48-4) method.

<span id="page-55-0"></span>update-save-message

- (send a-drscheme:unit:frame update-save-message name) ⇒ void name : string

Updates the save message on the drscheme frame. This method is called by the  $set$ -filename method.

update-shown

This method is intended to be overridden. It's job is to update the " $View$ " menu to match the state of the visible windows. In the case of the standard DrScheme window, it change the menu items to reflect the visibility of the definitions and interaction [editor-canvas%](#page-0-0)s.

Call this method whenever the state of the show menu might need to change.

See also [get-show-menu](#page-14-0).

- (send a-drscheme:unit:frame update-shown) ⇒ void

Updates the interactions, definitions, and contour menu items based on the contents of the windows.

# <span id="page-56-1"></span>3.30 drscheme:unit:interactions-canvas%

```
- (new drscheme:unit:interactions-canvas% (parent <sub>-</sub>) [(editor <sub>-</sub>)] [(style <sub>-</sub>)] [(scrolls-pe
 )] [(label )] [(wheel-step )] [(line-count )] [(horizontal-inset )] [(vertical-inset
 )] [(enabled )] [(vert-margin )] [(horiz-margin )] [(min-width )] [(min-height
 )] [(stretchable-width )] [(stretchable-height )]) ⇒ drscheme:unit:interactions-canvas%
 object
   frame%dialog%panel%pane% object
   editor = #f : \text{text}pasteboard% object or #fstyle = null : list of symbols in '(no-border control-border combo no-hscroll
                  no-vscroll hide-hscroll hide-vscroll auto-vscroll
                  auto-hscroll resize-corner deleted transparent)
   scrolls-per-page = 100 : exact integer in [1, 10000]
   label = #f : string (up to 200 characters) or #fwheel-step = 3: exact integer in [1, 10000] or #f
   line-count = #f: exact integer in [1, 1000] or #f
   horizontal-inset = 5: exact integer in [0, 1000]
   vertical-insert = 5: exact integer in [0, 1000]
   enabled = #t : boolean
   vert-maxqin = 0: exact integer in [0, 1000]
   horiz-margin = 0: exact integer in [0, 1000]
   min-width = graphical minimum width : exact integer in [0, 10000]
   min-height = graphical minimum width: exact integer in [0, 10000]stretchable-width = <math>#t : boolean</math>stretchable-height = <math>#t : boolean</math>
```
Passes all arguments to super-init.

## 3.31 drscheme:unit:program-editor-mixin

```
Domain: (class->interface text%)
```
## Domain: editor: basic<%>

Implements: [editor:basic<%>](#page-0-0)

This mixes in the ability to reset the highlighting for error message when the user modifies the buffer. Use it for editors that have program text where errors can occur.

```
- init args: [(line-spacing _)] [(tab-stops _)] [(auto-wrap _)]
   line-spaceing = 1.0: non-negative real number
   tab-stops = null: list of real numbers
   auto-wrap = #f : boolean
```
The line-spacing argument sets the additional amount of space (in DC units) inserted between each line in the editor when the editor is displayed. This spacing is included in the reported height of each line.

See [set-tabs](#page-0-0) for information about tabstops.

If  $auto-wrap$  is true, then auto-wrapping is enabled via  $auto-wrap$ .

A new [keymap%](#page-0-0) object is created for the new editor. See also [get-keymap](#page-0-0) and [set-keymap](#page-0-0).

A new [style-list%](#page-0-0) object is created for the new editor. See also [get-style-list](#page-0-0) and [set-style-list](#page-0-0).

after-delete

Called after a given range is deleted from the editor (and after the [display](#page-0-0) is refreshed; use [on-delete](#page-0-0) and [begin-edit-sequence](#page-0-0) to avoid extra refreshes when [after-delete](#page-0-0) modifies the editor).

See also [can-delete?](#page-0-0) and [on-edit-sequence](#page-0-0).

No internals locks are set when this method is called.

- (send a-drscheme:unit:program-editor-mixin after-delete start len void start : number len : number

Calls the super method.

Resets an error highlighting.

after-insert

Called after [items](#page-0-0) are inserted into the editor (and after the [display](#page-0-0) is refreshed; use [on-insert](#page-0-0) and [begin-edit-sequence](#page-0-0) to avoid extra refreshes when [after-insert](#page-0-0) modifies the editor).

See also [can-insert?](#page-0-0) and [on-edit-sequence](#page-0-0).

No internals locks are set when this method is called.

- (send a-drscheme:unit:program-editor-mixin after-insert start len void start : number len : number Calls the super method.

Resets an error highlighting.

# <span id="page-57-0"></span>3.32 drscheme: unit: tab<%>

Extends: [drscheme:rep:context<%>](#page-38-1)

### break-callback

This method is called when the break button is clicked and this tab is the active tab.

- (send a-drscheme:unit:tab break-callback) ⇒ void By default, breaks any evaluation that may be happening at this point.

can-close? *(augmentable only)*

This method is called to determine if it is okay to close this tab.

- (send a-drscheme:unit:tab can-close?) ⇒ boolean

Calls the definitions text's and interactions text's [can-close?](#page-0-0) method.

### disable-evaluation

Call this method to disable evaluation GUI evaluation while some evaluation (or expansion) is taking place on another thread.

Override this method if you add a GUI-based mechanism for initiating evaluation in the frame.

This method is also called when the user switches tabs.

See also [enable-evaluation](#page-39-0).

- (send a-drscheme:unit:tab disable-evaluation) ⇒ void

Disables the Run button, and the Run menu item and [lock](#page-0-0)s the interactions window, and the definitions window.

enable-evaluation

This method must disable the GUI controls that start user-sponsored evaluation. It is called once the user starts some evaluation to ensure that only one evaluation proceeds at a time.

It is also called when the user switches tabs.

See also [disable-evaluation](#page-38-0).

```
- (send a-drscheme:unit:tab enable-evaluation) ⇒ void
```
Enables the Run button, and the Run menu item and un[lock](#page-0-0)s (via the  $l$ ockmethod) the interactions window and the definitions window.

get-breakables

Returns the last values passed to [set-breakables](#page-40-2).

- (send  $a-drscheme:unit:tab$  get-breakables)  $\Rightarrow$  (values (union thread #f) (union custodian #f))

<span id="page-58-0"></span>get-defs

This text is initially the top half of the drscheme window and contains the users program.

This text defaults to a [text%](#page-0-0) object, but if you change [drscheme:get/extend:extend-interactions-text](#page-65-1) procedure, it will use the extended class to create the text.

- (send a-drscheme:unit:tab get-defs) ⇒ (is-a?/c [drscheme:rep:text%](#page-40-0))

get-directory

The result of this method is used as the initial directory for the user's program to be evaluated in.

- (send a-drscheme:unit:tab get-directory) ⇒ (union string #f)

This is the directory that the file is saved in, or the directory DrScheme started up in, if the file has not been saved.

get-enabled

Indicates if evaluation is currently enabled in this tab. Evaluation is typically disabled when some evaluation is already running (in another thread).

- (send a-drscheme:unit:tab get-enabled) ⇒ boolean

get-frame

Returns the frame that this tab is inside.

- (send a-drscheme:unit:tab get-frame) ⇒ (is-a?/c [drscheme:unit:frame%](#page-50-0))

<span id="page-59-0"></span>get-ints

This text is initially the bottom half of the drscheme window and contains the users interactions with the REPL.

This text defaults to a drscheme: rep:text% object, but if you use the drscheme: get/extend:extend-interactions-te procedure, it will use the extended class to create the text.

- (send a-drscheme:unit:tab get-ints) ⇒ (is-a?/c [drscheme:unit:definitions-text<%>](#page-46-2))

is-current-tab?

Indicates if this tab is the currently active tab.

- (send a-drscheme:unit:tab is-current-tab?) ⇒ boolean

on-close *(augmentable only)*

This method is called when the tab is closed.

- (send a-drscheme:unit:tab on-close) ⇒ void

Calls the definitions text's [on-close](#page-0-0) and interactions text's [on-close](#page-44-3) methods.

reset-offer-kill

The break button typically offers to kill if it has been pushed twice in a row. If this method is called, however, it ignores any prior clicks.

- (send a-drscheme:unit:tab reset-offer-kill) ⇒ void

set-breakables

Calling this method with a thread and a custodian means that the next time the break button is clicked, it will either break the thread or shutdown the custodian.

See also [get-breakables](#page-39-1).

- (send a-drscheme:unit:tab set-breakables thread custodian) ⇒ void thread : (union thread #f) custodian : (union custodian #f)

## <span id="page-60-0"></span>3.33 drscheme:unit:tab%

Implements: drscheme: unit: tab<%>

The base class that implements the tab's functionality.

- (make-object drscheme:unit:tab%) ⇒ [drscheme:unit:tab%](#page-60-0) object

clear-annotations

Call this method to clear any annotations in the text before executing or analyzing or other such activities that should process the program.

Tools that annotate the program text should augment this method to clear their own annotations on the program text.

DrScheme calls this method before a program is run (via the Run button).

- (send a-drscheme:unit:tab clear-annotations) ⇒ void Clears any error highlighting.

# 3.34 DrScheme Tools Functions

drscheme:debug:add-prefs-panel

- (drscheme:debug:add-prefs-panel) ⇒ void? Adds the profiling preferences panel.

<span id="page-60-1"></span>drscheme:debug:get-cm-key

- (drscheme:debug:get-cm-key) ⇒ any

Returns a key used with  $contination$ -mark-set- $>$ list. The contination mark set attached to an exception record for the user's program may use this mark. If it does, each mark on the continuation is the same type as the input to [drscheme:debug:open-and-highlight-in-file](#page-61-0).

drscheme:debug:hide-backtrace-window

- (drscheme:debug:hide-backtrace-window) ⇒ void? Hides the backtrace window.

<span id="page-61-2"></span>drscheme:debug:make-debug-error-display-handler

- (drscheme:debug:make-debug-error-display-handler oedh) ⇒ (string? (or/c any/c exn?) .  $\rightarrow$  . any)
	- $oedh$ : (string? (or/c any/c exn?)  $.$  -> . any)

This function implements an error-display-handler in terms of another error-display-handler.

This function is designed to work in conjunction with drscheme: debug:make-debug-eval-handler.

See also MzScheme's MzLinkmz:p:error-display-handlererror-display-handler parameter.

If the current-error-port is the definitions window in drscheme, this error handler inserts some debugging annotations, calls oedh, and then highlights the source location of the runtime error.

<span id="page-61-1"></span>drscheme:debug:make-debug-eval-handler

- (drscheme:debug:make-debug-eval-handler odeh) ⇒ (any/c . -> . any/c)  $\text{odeh}$  : (any/c  $\cdot$  -> . any/c)

This function implements an eval-handler in terms of another eval-handler.

This function is designed to work in conjunction with [drscheme:debug:make-debug-error-display-handler](#page-61-2). See also MzScheme's MzLinkmz:p:eval-handlereval-handler parameter.

The resulting eval-handler expands and annotates the input expression and then passes it to the input evalhandler, unless the input expression is already compiled, in which case it just hands it directly to the input eval-handler.

<span id="page-61-0"></span>drscheme:debug:open-and-highlight-in-file

- (drscheme:debug:open-and-highlight-in-file debug-info) ⇒ void? debug-info : srcloc?

This function opens a DrScheme to display  $debug-info$ . The first element in the cons indicates where the file is and the two number indicate a range of text to show.

See also [drscheme:debug:get-cm-key](#page-60-1).

drscheme:debug:profiling-enabled

- (drscheme:debug:profiling-enabled enabled?) ⇒ void? enabled? : boolean?
- (drscheme:debug:profiling-enabled) ⇒ boolean?

A parameter that controls if profiling information is recorded.

Defaults to #f.

Only applies if [drscheme:debug:make-debug-eval-handler](#page-61-1) has been added to the eval handler.

drscheme:debug:show-backtrace-window

- (drscheme:debug:show-backtrace-window error-message dis) ⇒ void? error-message : string?  $dis$  : (listof any/c)

Shows the backtrace window you get when clicking on the bug in DrScheme's REPL.

The error-message argument is the text of the error, dis is the debug information, extracted from the continuation mark in the exception record, using drscheme: debug:get-cm-key.

drscheme:debug:show-error-and-highlight

- (drscheme:debug:show-error-and-highlight msg exn highlight-errors) ⇒ any  $msq:$  string?

```
exn : (or/c any/c exn?)
```
highlight-errors: ((listof srcloc?) (or/c false/c (listof (list/c (is-a?/c text%) number? number?))) . -> . any)

The first two arguments are the same as the arguments to the error-display-handler. This function prints the error message to the current-error-port, like the default error-display-handler and also calls highlight-errors to do error highlighting. It is be passed the stack trace for the error message.

This function should be called on the same thread/eventspace where the error happened.

<span id="page-62-0"></span>drscheme:eval:build-user-eventspace/custodian

- (drscheme:eval:build-user-eventspace/custodian language-settings init kill-termination) ⇒ (values eventspace? custodian?)

```
language-settings : drscheme:language-configuration:language-settings?
init: (- void?)
kill-termination: (-> void?)
```
This function creates a custodian and an eventspace (on the new custodian) to expand the user's program. It does not kill this custodian, but it can safely be shutdown (with custodian-shutdown-all) after the expansion is finished.

It initializes the user's eventspace's main thread with several parameters:

- current-custodian is set to a new custodian.
- In addition, it calls [drscheme:eval:set-basic-parameters](#page-63-0).

The language-settings argument is the current language and its settings. See drscheme: language-configuration for details on that structure.

If the program is associated with a DrScheme frame, get the frame's language settings from the [get-next-settings](#page-46-0) method of [drscheme:unit:definitions-text<%>](#page-46-2). Also, the most recently chosen language in the language dialog is saved via the framework's preferences. Apply [preferences:get](#page-0-0) to drscheme: language-configuration:get-settings-preferences-symbol for that language-setting

The *init* argument is called after the user's parameters are all set, but before the program is run. It is called on the user's thread. The current-directory and current-load-relative-directory parameters are not set, so if there are appropriate directories, the  $init$  argument is a good place to set them.

The  $k$ ill-termination argument is called when the main thread of the eventspace terminates, no matter if the custodian was shutdown, or the thread was killed. This procedure is also called when the thread terminates normally. This procedure is called from a new, dedicated thread (*i. e.*, not the thread created to do the expansion, nor the thread that drscheme:eval:build-user-eventspace/custodian was called from.)

<span id="page-62-1"></span>drscheme:eval:expand-program

- (drscheme:eval:expand-program input language-settings eval-compile-time-part? init kill-termination iter)  $\Rightarrow$  void?

input : (or/c port? drscheme:language:text/pos?) language-settings : drscheme:language-configuration:language-settings? eval-compile-time-part? : boolean?  $init: (-$  void?)  $kill-termination: (-> void?)$  $iter$ : ((or/c eof-object? syntax? (cons/c string? any/c)) (-> any) . -> . any)

Use this function to expand the contents of the definitions window for use with external program processing tools.

This function uses [drscheme:eval:build-user-eventspace/custodian](#page-62-0) to build the user's environment. The arguments language-settings, init, and kill-termination are passed to [drscheme:eval:build-user-eventspace/custodian](#page-62-0).

The input argument specifies the source of the program.

The eval-compile-time-part? argument indicates if expand, §12.6.1 in *PLT MzScheme: Language Manual* is called or if expand-top-level-with-compile-time-evals is called when the program is expanded. Roughly speaking, if your tool will evaluate each expression itself by calling eval, §14.1 in *PLT MzScheme: Language Manual* then pass #f. Otherwise, if your tool just processes the expanded program, be sure to pass #t.

This function calls [front-end/complete-program](#page-23-2) to expand the program.

The first argument to  $iter$  is the expanded program (represented as syntax) or eof. The  $iter$  argument is called for each expression in the expanded program and once more with eof, unless an error is raised during expansion. It is called from the user's thread. If an exception is raised during expansion of the user's program, *iter* is not called. Consider setting the exception-handler during *init* to handle this situation.

The second argument to  $iter$  is a thunk that continues expanding the rest of the contents of the definitions window. If the first argument to  $iter$  was eof, this argument is just the primitive void.

See also [drscheme:eval:expand-program/multiple](#page-63-1).

<span id="page-63-1"></span>drscheme:eval:expand-program/multiple

- (drscheme:eval:expand-program/multiple language-settings eval-compile-time-part? init kill-termination)  $\Rightarrow$  ((or/c port? drscheme:language:text/pos?) ((or/c eof-object? syntax? (cons/c string? any/c))  $(\geq$  any) .  $\geq$  . any) boolean? .  $\geq$  . void?)

```
language-settings : drscheme:language-configuration:language-settings?
eval-compile-time-part? : boolean?
init: (- void?)
kill-termination : (-> void?)
```
This function is just like drscheme: eval: expand-program except that it is curried and the second application can be used multiple times. Use this function if you want to initialize the user's thread (and namespace, etc) once but have program text that comes from multiple sources.

The extra boolean argument to the result function determines if [front-end/complete-program](#page-23-2) or [front-end/interaction](#page-24-0) is called.

drscheme:eval:get-snip-classes

- (drscheme:eval:get-snip-classes) ⇒ (listof (is-a?/c snip-class%))

Returns a list of all of the snipclasses in the current eventspace

<span id="page-63-0"></span>drscheme:eval:set-basic-parameters

- (drscheme:eval:set-basic-parameters snipclasses) ⇒ void? snipclasses : (listof (is-a?/c snip-class%))

sets the parameters that are shared between the repl's initialization and drscheme:eval:build-user-event space/cust

Specifically, it sets these parameters:

- current-namespace has been set to a newly created empty namespace. This namespace has the following modules copied (with namespace-attach-module) from DrScheme's original namespace:
	- ∗ 'mzscheme
	- ∗ '(lib "mred.ss" "mred")
- read-curly-brace-as-paren is #t,
- read-square-bracket-as-paren is #t,
- error-print-width is set to 250.
- [current-ps-setup](#page-0-0) is set to a newly created [ps-setup%](#page-0-0) object.
- The exit-handler is set to a parameter that kills the user's custodian.
- The snip-class-list, returned by [get-the-snip-class-list](#page-0-0) is initialized with all of the snipclasses in DrScheme's eventspace's snip-class-list.

drscheme:eval:traverse-program/multiple

- (drscheme:eval:traverse-program/multiple language-settings init kill-termination)  $\Rightarrow$  ((or/c port? drscheme:language:text/pos?) ((or/c eof-object? syntax? (cons/c string? any/c)) (-> any)  $.$  -> . any) boolean?  $\cdot$  - $>$   $\cdot$  void?)

```
language-settings : drscheme:language-configuration:language-settings?
init: (-> void?)
```
 $kill-termination: (-> void?)$ 

This function is similar to [drscheme:eval:expand-program/multiple](#page-63-1) The only difference is that it does not expand the program in the editor; instead the processing function can decide how to expand the program.

<span id="page-64-0"></span>drscheme:get/extend:extend-definitions-canvas

- (drscheme:get/extend:extend-definitions-canvas mixin) ⇒ void?  $mixin$ : (make-mixin-contract drscheme:unit:definitions-canvas%)
- (drscheme:get/extend:extend-definitions-canvas mixin before?) ⇒ void?  $mixin$ : (make-mixin-contract drscheme:unit:definitions-canvas%) before? : boolean?

This canvas is used in the top window of drscheme frames. The argument, before, controls if the mixin is applied before or after already installed mixins. If unsupplied, this is the same as supplying  $\#f$ .

<span id="page-64-2"></span>drscheme:get/extend:extend-definitions-text

- (drscheme:get/extend:extend-definitions-text mixin) ⇒ void?  $mixin$ : (make-mixin-contract drscheme:unit:definitions-text<%>)
- (drscheme:get/extend:extend-definitions-text mixin before?) ⇒ void?  $mixin$  : (make-mixin-contract drscheme:unit:definitions-text $\langle\% \rangle$ ) before? : boolean?

This text is used in the top window of drscheme frames.

The argument,  $before$ , controls if the mixin is applied before or after already installed mixins. If unsupplied, this is the same as supplying  $#f$ .

<span id="page-64-1"></span>drscheme:get/extend:extend-interactions-canvas

- (drscheme:get/extend:extend-interactions-canvas mixin) ⇒ void?  $mixin$ : (make-mixin-contract drscheme: unit: interactions-canvas%)
- (drscheme:get/extend:extend-interactions-canvas mixin before?) ⇒ void?  $mixin$ : (make-mixin-contract drscheme: unit: interactions-canvas%) before? : boolean?

This canvas is used in the bottom window of drscheme frames.

The argument,  $before$ , controls if the mixin is applied before or after already installed mixins. If unsupplied, this is the same as supplying  $#f$ .

<span id="page-65-1"></span>drscheme:get/extend:extend-interactions-text

- (drscheme:get/extend:extend-interactions-text mixin) ⇒ void?  $mixin$ : (make-mixin-contract drscheme:rep:text $\langle\% \rangle$ )
- (drscheme:get/extend:extend-interactions-text mixin before?) ⇒ void?  $mixin$ : (make-mixin-contract drscheme:rep:text<%>) before? : boolean?

This text is used in the bottom window of drscheme frames.

The argument,  $before$ , controls if the mixin is applied before or after already installed mixins. If unsupplied, this is the same as supplying #t.

drscheme:get/extend:extend-tab

- (drscheme:get/extend:extend-tab mixin) ⇒ void?  $mixin$ : (make-mixin-contract drscheme:unit:tab%)
- (drscheme:get/extend:extend-tab mixin before?) ⇒ void?  $mixin$ : (make-mixin-contract drscheme:unit:tab%) before? : boolean?

This class implements the tabs in drscheme. One is created for each tab in a frame (each frame always has at least one tab, even if the tab bar is not shown)

The argument,  $before$ , controls if the mixin is applied before or after already installed mixins. If unsupplied, this is the same as supplying #t.

<span id="page-65-2"></span>drscheme:get/extend:extend-unit-frame

- (drscheme:get/extend:extend-unit-frame mixin) ⇒ void?  $mixin$ : (make-mixin-contract drscheme:unit:frame%)
- (drscheme:get/extend:extend-unit-frame mixin before?) ⇒ void?  $mixin$ : (make-mixin-contract drscheme:unit:frame%) before? : boolean?

This is the frame that implements the main drscheme window.

The argument,  $before$ , controls if the mixin is applied before or after already installed mixins. If unsupplied, this is the same as supplying  $#f$ .

<span id="page-65-0"></span>drscheme:get/extend:get-definitions-canvas

- (drscheme:get/extend:get-definitions-canvas) ⇒ (subclass?/c [drscheme:unit:definitions-canvas%](#page-45-0))

Once this function is called, [drscheme:get/extend:extend-definitions-canvas](#page-64-0) raises an error, disallowing any more extensions.

<span id="page-66-0"></span>drscheme:get/extend:get-definitions-text

- (drscheme:get/extend:get-definitions-text) ⇒ (implementation?/c drscheme:unit:definitions $text<\!\%>\!\$ 

Once this function is called, [drscheme:get/extend:extend-definitions-text](#page-64-2) raises an error, disallowing any more extensions.

drscheme:get/extend:get-interactions-canvas

- (drscheme:get/extend:get-interactions-canvas) ⇒ (subclass?/c [drscheme:unit:interactions-canvas%](#page-56-1)) Once this function is called, [drscheme:get/extend:extend-interactions-canvas](#page-64-1) raises an error, disallowing any more extensions.

drscheme:get/extend:get-interactions-text

- (drscheme:get/extend:get-interactions-text) ⇒ (implementation?/c drscheme:rep:text<%>) Once this function is called, [drscheme:get/extend:extend-interactions-text](#page-65-1) raises an error, disallowing any more extensions.

drscheme:get/extend:get-unit-frame

```
- (drscheme:get/extend:get-unit-frame) ⇒ (subclass?/c drscheme:unit:frame%)
```
Once this function is called, [drscheme:get/extend:extend-unit-frame](#page-65-2) raises an error, disallowing any more extensions.

drscheme:help-desk:help-desk

- (drscheme:help-desk:help-desk) ⇒ void?
- (drscheme:help-desk:help-desk key lucky? type mode) ⇒ void?  $key:$  string? lucky? : boolean? type : (symbols 'keyword 'keyword+index 'all) mode : (symbols 'exact 'contains 'regexp)
- (drscheme:help-desk:help-desk key lucky? type) ⇒ void?  $key:$  string? lucky? : boolean? type : (symbols 'keyword 'keyword+index 'all)
- (drscheme:help-desk:help-desk key lucky?)  $\Rightarrow$  void? key : string? lucky? : boolean?

This function opens a help desk window, or brings an already open help desk window to the front. If an argument is specified, that key is searched for.

If no arguments are supplied, this function opens a help-desk window to the starting page, or just brings a help-desk window to the front (without changing what page it is viewing).

If any arguments are supplied, this function opens a help-desk window and searches for  $key$ , according to Lucky?, type, and mode. If the second, third, fourth, and/or fifth arguments are omitted, they default to  $\#t$ 'keyword+index and 'exact, and 'all respectively.

drscheme:help-desk:open-url

- (drscheme:help-desk:open-url url) ⇒ void?  $ur1:$  string?

Opens  $ur1$  in a new help desk window.

<span id="page-67-2"></span>drscheme:language-configuration:add-language

- (drscheme:language-configuration:add-language language) ⇒ void? language : (and/c (is-a?/c drscheme:language:language<%>) language-object)

This function can only be called in phase 2 (see section [2](#page-7-0) for details).

Adds language to the languages offerend by DrScheme.

<span id="page-67-1"></span>drscheme:language-configuration:fill-language-dialog

- (drscheme: language-configuration: fill-language-dialog panel button-panel language-sett  $re-center$  manuals? ok-handler)  $\Rightarrow$  drscheme:language-configuration:language-settings? panel : (is-a?/c [vertical-panel%](#page-0-0)) button-panel : (is-a?/c [area-container<%>](#page-0-0)) language-setting : drscheme:language-configuration:language-settings?  $re-center = #f : (or/c false/c (is-a)/c top-level-window <\%)$  $manuals? = #f : boolean?$  $ok-handler = void$ : (symbol? . - > . void?)

This procedure accepts two parent panels and fills them with the contents of the language dialog. It is used to include language configuration controls in some larger context in another dialog.

The panel argument is the main panel where the language controls will be placed. The function adds buttons to the button-panel to revert a language to its default settings and to show the details of a language.

The language-setting is the default language to show in the dialog.

The  $re-center$  argument is used when the Show Details button is clicked. If that argument is a [top-level-window<%>](#page-0-0), the Show Details callback will recenter the window each time it is clicked. Otherwise, the argument is not used.

If manuals? is  $#f$  the usual language dialog (as seen in the start up drscheme window and from the Choose Language dialog created when drscheme is started up) is shown. If it isn't, the dialog does not have the details and on the right-hand side shows the manual ordering for the chosen language. This is used in Help Desk.

 $ok$ -handler is a function that is in charge of interfacing the OK button. It should accept a symbol message: 'enable and 'disable to toggle the button, and 'execute to run the desired operation. (The language selection dialog also uses an internal 'enable-sync message.)

drscheme:language-configuration:get-languages

- (drscheme:language-configuration:get-languages) ⇒ (listof (is-a?/c drscheme:language:language<%>))

This can only be called after all of the tools initialization phases have completed.

Returns the list of all of the languages installed in DrScheme.

<span id="page-67-0"></span>drscheme:language-configuration:get-settings-preferences-symbol

- (drscheme:language-configuration:get-settings-preferences-symbol) ⇒ symbol?

Returns the symbol that is used to store the user's language settings. Use as an argument to either [preferences:get](#page-0-0) or [preferences:set](#page-0-0).

drscheme:language-configuration:language-dialog

- (drscheme: language-configuration: language-dialog show-welcome? language-settings-to-s  $parent$  manuals?)  $\Rightarrow$  (or/c false/c drscheme:language-configuration:language-settings?) show-welcome? : boolean? language-settings-to-show : drscheme:language-configuration:language-settings?  $parent = #t : (or/c false/c (is-a? /c top-level-window < \%) )$  $manuals? = #f: boolean?$ 

Opens the language configuration dialog. See also [drscheme:language-configuration:fill-language-dialog](#page-67-1). The show-welcome? argument determines if if a "Welcome to DrScheme" message and some natural language buttons are shown.

The language-settings-to-show argument must be some default language settings that the dialog is initialized to. If unsure of a default, the currently set language in the user's preferences can be obtained via:

(preferences:get (drscheme:language-configuration:get-settings-preferences-symbol))

The *parent* argument is used as the parent to the dialog.

The manuals? argument is passed to [drscheme:language-configuration:fill-language-dialog](#page-67-1).

The result if  $#f$  when the user cancells the dialog, and the selected language if they hit ok.

<span id="page-68-1"></span>drscheme:language-configuration:language-settings-language

- (drscheme:language-configuration:language-settings-language ls) ⇒ (or/c (is-a?/c drscheme:language:language<%>) language-object)  $ls:$  drscheme:language-configuration:language-settings?

Extracts the language field of a language-settings.

<span id="page-68-2"></span>drscheme:language-configuration:language-settings-settings

- (drscheme:language-configuration:language-settings-settings ls) ⇒ any/c 1s : drscheme: language-configuration: language-settings?

Extracts the settings field of a language-settings.

<span id="page-68-3"></span>drscheme:language-configuration:language-settings?

- (drscheme:language-configuration:language-settings? val) ⇒ boolean? val: any/c

Determines if the argument is a language-settings or not.

<span id="page-68-0"></span>drscheme:language-configuration:make-language-settings

- (drscheme:language-configuration:make-language-settings language settings) ⇒ drscheme:language-configuration:language-settings? language : (or/c (is-a?/c drscheme:language:language<%>) language-object) settings : any/c

This is the constructor for a record consisting of two elements, a language and its settings.

The settings is a language-specific record that holds a value describing a parameterization of the language.

It has two selectors, [drscheme:language-configuration:language-settings-language](#page-68-1) and [drscheme:language-configuration:language-settings-settings](#page-68-2), and a predicate, [drscheme:language-configuration:language-settings?](#page-68-3)

drscheme:language:add-snip-value

- (drscheme:language:add-snip-value test-value convert-value setup-thunk) ⇒ void?

```
test-value: (any/c. -> . boolean?)
convert-value: (\text{any}/c \rightarrow . snip%})setup-thunk = void: (-) any/c)
```
Registers a handler to convert values into snips as they are printed in the REPL.

The test-snip argument is called to determine if this handler can convert the value and the convert-value argument is called to build a snip. The (optional)  $setup$ -thunk is called just after the user's namespace and other setings are built, but before any of the user's code is evaluated.

All three functions are called on the user's thread and with the user's settings.

drscheme:language:capability-registered?

- (drscheme:language:capability-registered? s) ⇒ boolean? s : symbol?

Indicates if drscheme: language: register-capability has been called with s.

drscheme:language:create-distribution-for-executable

- (drscheme:language:create-distribution-for-executable distribution-filename qui? make-executable)  $\Rightarrow$  void? distribution-filename : (or/c path? string?) gui? : boolean?  $make-executable: (path? . -> . void?)$ 

Creates a distribution where the given make-executable procedure creates the stand-alone executable to be distributed. The make-executable procedure is given the name of the executable to create. The *qui?* argument is needed in case the executable's name (which drscheme:language:create-distribution-for-executable must generate) depends on the type of executable. During the distribution-making process, a progress dialog is shown to the user, and the user can click an Abort button that sends a break to the current thread.

drscheme:language:create-executable-gui

- (drscheme:language:create-executable-gui parent program-name show-type show-base) ⇒ (or/c false/c (list/c (symbols (quote no-show) (quote launcher) (quote stand-alone) (quote distribution)) (symbols (quote no-show) (quote mred) (quote mzscheme)) string?))

 $parent: (or/c false/c (is-a? / c top-level-window <\%) )$ program-name : (or/c false/c string?)  $show-type: (or/c (x) (eq? x #t)) (symbols (quote launch) (quote standalone) (quote distribution)))$ show-base: (or/c ((x) (eq? x #t)) (symbols (quote mzscheme) (quote mred)))

Opens a dialog to prompt the user about their choice of executable. If  $show-type$  is #t, the user is prompted about a choice of executable: stand-alone, launcher, or distribution; otherwise, the symbol determines the type.

If show-base is #t, the user is prompted about a choice of base binary: mzscheme or mred; otherwise the symbol determines the base.

The *program-name* argument is used to construct the default executable name in a platform-specific manner.

The *parent* argument is used for the parent of the dialog.

The result of this function is  $\#f$  if the user cancel's the dialog and a list of three items indicating what options they chose. If either  $show-type$  or  $show-base$  was not  $\#t$ , the corresponding result will be 'no-show, otherwise it will indicate the user's choice.

drscheme:language:create-module-based-distribution

- (drscheme: language: create-module-based-distribution program-filename distribution-file module-language-spec transformer-module-language-spec init-code gui? use-copy?) ⇒ void?

```
program-filename : (or/c path? string?)
distribution-filename : (or/c path? string?)
module-language-spec : any/c
transformer-module-language-spec : any/c
init-code : any/c
gui? : boolean?
use-copy? : boolean?
```
Like [drscheme:language:create-module-based-stand-alone-executable](#page-70-0), but packages the stand-alone executable into a distribution.

drscheme:language:create-module-based-launcher

- (drscheme:language:create-module-based-launcher program-filename executable-filename module-language-spec transformer-module-language-spec init-code gui? use-copy?) ⇒ void?

```
program-filename : (or/c path? string?)
executable-filename : (or/c path? string?)
module-language-spec : any/c
transformer-module-language-spec : any/c
init-code : any/c
gui? : boolean?
use-copy? : boolean?
```
This procedure is identical to [drscheme:language:create-module-based-stand-alone-executable](#page-70-0), except that it creates a launcher instead of a stand-alone executable.

<span id="page-70-0"></span>drscheme:language:create-module-based-stand-alone-executable

- (drscheme:language:create-module-based-stand-alone-executable program-filename executable-filename module-language-spec transformer-module-language-spec init-code gui? use-copy?)  $\Rightarrow$  void? program-filename : (or/c path? string?) executable-filename : (or/c path? string?) module-language-spec : any/c transformer-module-language-spec : any/c init-code : any/c gui? : boolean? use-copy? : boolean?

This procedure creates a stand-alone executable in the file executable-filename that runs the program program-filename.

The arguments module-language-spec and transformer-module-language-spec specify the settings of the initial namespace, both the transformer portion and the regular portion.

The *init-code* argument is an s-expression representing the code for a module. This module is expected to provide the identifer init-code, bound to a procedure of no arguments. That module is required and the  $init-code$  procedure is executed to initialize language-specific settings before the code in program-filename runs.

The *gui?* argument indicates if a MrEd or MzScheme stand-alone executable is created.

The  $use-copy$ ? argument indicates if the initial namespace should be populated with namespace-require/copy or namespace-require.

<span id="page-71-1"></span>drscheme:language:extend-language-interface

- (drscheme:language:extend-language-interface interface default-implementation) ⇒ void?

interface : interface?

default-implementation: ((implementation?/c drscheme:language:language<%>). ->d. ((%) (subclass?/c %)))

This function can only be called in phase 1 (see section [2](#page-7-0) for details).

Each language added passed to [drscheme:language-configuration:add-language](#page-67-2) must implement interface.

The default-implementation is a mixin that provides a default implementation of interface. Languages that are unaware of the specifics of extension use default-implementation via [drscheme:language:get-default-mixin](#page-71-0).

drscheme:language:get-capability-default

- (drscheme:language:get-capability-default  $s$ )  $\Rightarrow$  (drscheme:language:get-capability-contract s)
	- s : (and/c symbol? drscheme:language:capability-registered?)

Returns the default for a particular capability.

<span id="page-71-0"></span>drscheme:language:get-default-mixin

- (drscheme:language:get-default-mixin) ⇒ ((implementation?/c drscheme:language:language<%>) .  $>$ d . ( (%) (subclass?/c %)))

This function can only be called in phase 2 (see section [2](#page-7-0) for details).

The result of this function is the composite of all of the  $default-implementation$  arguments passed to [drscheme:language:extend-language-interface](#page-71-1).

drscheme:language:get-language-extensions

- (drscheme:language:get-language-extensions) ⇒ (listof interface?)

This function can only be called in phase 2 (see section [2](#page-7-0) for details).

Returns a list of the interfaces passed to [drscheme:language:extend-language-interface](#page-71-1).
<span id="page-72-0"></span>drscheme:language:make-simple-settings

- (drscheme:language:make-simple-settings case-sensitive printing-style fraction-style  $show-sharing$  insert-newlines annotations)  $\Rightarrow$  drscheme: language: simple-settings? case-sensitive : boolean? printing-style : (symbols 'constructor 'quasiquote 'write 'current-print) fraction-style : (symbols 'mixed-fraction 'mixed-fraction-e 'repeating-decimal 'repeating-decimal-e) show-sharing : boolean? insert-newlines : boolean? annotations : (symbols 'none 'debug 'debug/profile 'test-coverage)

Constructs a simple settings.

drscheme:language:make-text/pos

- (drscheme:language:make-text/pos text start end) ⇒ drscheme:language:text/pos?  $text$  : (is-a?/c [text%](#page-0-0)) start : number? end : number? Constructs a text/pos.

drscheme:language:put-executable

```
- (drscheme:language:put-executable parent program-filename mode mred? title)
```
 $\Rightarrow$  (or/c false/c path?)

```
parent : (is-a?/c top-level-window<%>)
program-filename : path?
mode : (or/c boolean? (symbols (quote launcher) (quote standalone) (quote distribution)))
mred? : boolean?
title : string?
```
Calls the MrEd primitive  $put$ -file with arguments appropriate for creating an executable from the file program-filename.

The arguments  $mred$ ? and mode indicates what type of executable this should be (and the dialog may be slightly different on some platforms, depending on these arguments). For historical reasons, #f is allowed for mode as an alias for 'launcher, and #t is allowed for mode as an alias for 'stand-alone.

The  $\text{title}$  argument is used as the title to the primitive [put-file](#page-0-0) or [get-directory](#page-0-0) primitive.

drscheme:language:register-capability

- (drscheme:language:register-capability s the-contract default) ⇒ void?  $s:$  symbol? the-contract : contract?  $defallt$ : the-contract

Registers a new capability with a default value for each language and a contract on the values the capability might have.

By default, these capabilities are registered as DrScheme starts up:

- (drscheme:language:register-capability 'drscheme:check-syntax-button (flat-contract  $boolean?)$  #t) — controls the visiblity of the check syntax button
- (drscheme: language: register-capability 'drscheme: language-menu-title (flat-contrac string?) (string-constant scheme-menu-name)) — controls the name of the menu just to the right of the language menu (defaultly named "Scheme")
- <span id="page-73-0"></span>– (drscheme:language:register-capability 'drscheme:define-popup (or/c (cons/c string? string?) false/c) (cons "(define" "(define ...)")) — specifies the prefix that the define popup should look for and what label it should have, or  $\#f$  if it should not appear at all.
- (drscheme:language:register-capability 'drscheme:special:insert-fraction  $(flat-contract\ boolean?)$  #t) — determines if the insert fraction menu item in the special menu is visible
- (drscheme:language:register-capability 'drscheme:special:insert-lambda (flat-contra  $boolean$ ?)  $\#t$ ) — determines if the insert lambda menu item in the special menu is visible
- (drscheme:language:register-capability 'drscheme:special:insert-large-letters  $(flat-control$  boolean?) #t) — determines if the insert large letters menu item in the special menu is visible
- (drscheme: language: register-capability 'drscheme: special: insert-image (flat-contra  $boolean?)$  #t) — determines if the insert image menu item in the special menu is visible
- (drscheme:language:register-capability 'drscheme:special:insert-comment-box  $(flat-control$  boolean?) #t) — determines if the insert comment box menu item in the special menu is visible
- (drscheme:language:register-capability 'drscheme:special:insert-gui-tool  $(flat-control$  boolean?) #t) — determines if the insert gui menu item in the special menu is visible
- (drscheme:language:register-capability 'drscheme:special:slideshow-menu-item  $(flat-contract\ boolean?)$  #t) — determines if the insert pict box menu item in the special menu is visible
- (drscheme:language:register-capability 'drscheme:special:insert-text-box  $(flat-control$  boolean?) #t) — determines if the insert text box menu item in the special menu is visible
- (drscheme:language:register-capability 'drscheme:special:xml-menus (flat-contract boolean?) #t) — determines if the insert scheme box, insert scheme splice box, and the insert xml box menu item ins the special menu are visible

drscheme:language:simple-settings->vector

- (drscheme:language:simple-settings->vector simple-settings) ⇒ vector? simple-settings : drscheme:language:simple-settings?

Constructs a vector whose elements are the fields of simple-settings.

drscheme:language:simple-settings-annotations

- (drscheme:language:simple-settings-annotations simple-settings) ⇒ (symbols 'none 'debug 'debug/profile 'test-coverage) simple-settings : drscheme:language:simple-settings?

Extracts the debugging setting from a simple-settings.

drscheme:language:simple-settings-case-sensitive

- (drscheme:language:simple-settings-case-sensitive simple-settings) ⇒ boolean? simple-settings : drscheme:language:simple-settings?

Extracts the case-sensitive setting from a simple-settings.

<span id="page-74-0"></span>drscheme:language:simple-settings-fraction-style

- (drscheme:language:simple-settings-fraction-style simple-settings) ⇒ (symbols 'mixed-fraction 'mixed-fraction-e 'repeating-decimal 'repeating-decimal-e) simple-settings : drscheme:language:simple-settings?

Extracts the fraction-style setting from a simple-settings.

drscheme:language:simple-settings-insert-newlines

- (drscheme:language:simple-settings-insert-newlines simple-settings) ⇒ boolean? simple-settings : drscheme:language:simple-settings?

Extracts the insert-newline setting from a simple-settings.

drscheme:language:simple-settings-printing-style

- (drscheme:language:simple-settings-printing-style simple-settings) ⇒ (symbols 'constructor 'quasiquote 'write 'current-print) simple-settings: drscheme:language:simple-settings?

Extracts the printing-style setting from a simple-settings.

drscheme:language:simple-settings-show-sharing

- (drscheme:language:simple-settings-show-sharing simple-settings) ⇒ boolean? simple-settings: drscheme: language: simple-settings?

Extracts the show-sharing setting from a simple-settings.

drscheme:language:simple-settings?

- (drscheme:language:simple-settings? val) ⇒ boolean? val : any/c

Determines if val is a simple-settings.

drscheme:language:text/pos-end

- (drscheme:language:text/pos-end text/pos) ⇒ number? text/pos : drscheme:language:text/pos? Selects the ending position from a text/pos.

drscheme:language:text/pos-start

- (drscheme:language:text/pos-start text/pos) ⇒ number? text/pos : drscheme:language:text/pos? Selects the starting position from a text/pos.

drscheme:language:text/pos-text

- (drscheme:language:text/pos-text text/pos) ⇒ (is-a?/c [text%](#page-0-0)) text/pos : drscheme:language:text/pos?

## <span id="page-75-2"></span>Selects the  $text$ Ext<sup>§</sup> from a text/pos.

drscheme:language:text/pos?

- (drscheme:language:text/pos? val) ⇒ boolean? val: any/c

Returns  $\#t$  if  $val$  is a text/pos, and  $\#f$  otherwise.

<span id="page-75-1"></span>drscheme:modes:add-mode

- (drscheme:modes:add-mode name surrogate repl-submit matches-language) ⇒ drscheme:modes:mod name : string?

surrogate: (or/c false/c (is-a?/c mode:surrogate-text<%>)) repl-submit : ((is-a?/c [drscheme:rep:text%](#page-40-0)) number? . -> . boolean?)  $matches-Lanquage$ : ((or/c false/c (listof string?))  $.$  -> . boolean?)

Adds a mode to DrScheme. Returns a mode value that identifies the mode.

The first argument, name, is the name of the mode, used in DrScheme's GUI to allow the user to select this mode.

The surrogate argument is set to the definitions text and the interactions text (via the [set-surrogate](#page-0-0) method) whenever this mode is enabled.

The repl-submit procedure is called whenever the user types a return in the interactions window. It is passed the interactions editor and the position where the last prompt occurs. If it returns #t, the text after the last prompt is treated as a program fragment and evaluated, according to the language settings. If it returns  $#f$ , the text is assumed to be an incomplete program fragment, and the keystroke is not treated specially.

The matches-language predicate is called whenever the language changes. If it returns  $\#t$  this mode is installed. It is passed the list of strings that correspond to the names of the language in the language dialog.

Modes are tested in the opposite order that they are added. That is, the last mode to be added gets tested first when the filename changes or when the language changes.

See also [drscheme:modes:get-modes](#page-75-0).

<span id="page-75-0"></span>drscheme:modes:get-modes

- (drscheme:modes:get-modes) ⇒ (listof drscheme:modes:mode?)

Returns all of the modes currently added to DrScheme.

See also [drscheme:modes:add-mode](#page-75-1).

drscheme:modes:mode-matches-language

```
- (drscheme:modes:mode-matches-language mode) \Rightarrow ((or/c false/c (listof string?)) . -> .
 boolean?)
```
mode : drscheme:modes:mode?

Extracts the language matching predicate of the mode.

See also [drscheme:modes:add-mode](#page-75-1).

drscheme:modes:mode-name

- (drscheme:modes:mode-name mode) ⇒ string? mode : drscheme:modes:mode?

<span id="page-76-0"></span>Extracts the name of the mode.

See also [drscheme:modes:add-mode](#page-75-1).

drscheme:modes:mode-repl-submit

- (drscheme:modes:mode-repl-submit mode) ⇒ any mode : drscheme:modes:mode?

Extracts the repl submission predicate of the mode.

See also [drscheme:modes:add-mode](#page-75-1).

drscheme:modes:mode-surrogate

- (drscheme:modes:mode-surrogate mode) ⇒ (or/c false/c (is-a?/c mode:surrogate-text<%>)) mode : drscheme:modes:mode?

Extracts the surrogate of the mode.

See also [drscheme:modes:add-mode](#page-75-1).

drscheme:modes:mode?

- (drscheme:modes:mode? val) ⇒ boolean? val : any/c

Determines if  $v a l$  is a mode.

drscheme:rep:current-rep

- (drscheme:rep:current-rep)  $\Rightarrow$  (or/c false/c (is-a?/c drscheme:rep:text%))

This is a parameter whose value should not be set by tools. It is initialized to the repl that controls this evaluation in the user's thread.

It only returns  $\#f$  if the program not running in the context of a repl (eg, the test suite window).

drscheme:rep:current-value-port

- (drscheme: rep: current-value-port)  $\Rightarrow$  (or/c false/c port?)

This is a parameter whose value is a port that prints in the REPL in blue. It is used to print the values of toplevel expressions in the REPL.

It is only initialized on the user's thread

drscheme:rep:get-dark-green-delta

- (drscheme:rep:get-dark-green-delta) ⇒ (is-a?/c [style-delta%](#page-0-0))

Returns a style delta that matches the style and color of the name of a language in the interactions window.

drscheme:rep:get-drs-bindings-keymap

- (drscheme:rep:get-drs-bindings-keymap) ⇒ (is-a?/c [keymap%](#page-0-0))

<span id="page-77-2"></span>Returns a keymap that binds various DrScheme-specific keybindings. This keymap is used in the definitions and interactions window.

Defaultly binds C-x;o to a function that switches the focus between the definitions and interactions windows. Also binds f5 to Execute and f1 to Help Desk.

drscheme:rep:get-welcome-delta

- (drscheme:rep:get-welcome-delta) ⇒ (is-a?/c [style-delta%](#page-0-0))

Returns a style delta that matches the style and color of the phrase "Welcome to" in the beginning of the interactions window.

<span id="page-77-1"></span>drscheme:unit:add-to-program-editor-mixin

- (drscheme:unit:add-to-program-editor-mixin mixin) ⇒ void?  $mixin$  : ((subclass?/c [text%](#page-0-0)). -> . (subclass?/c text%))

This function can only be called in phase 1 (see section [2](#page-7-0) for details).

Adds mixin to the result of [drscheme:unit:get-program-editor-mixin](#page-77-0).

<span id="page-77-0"></span>drscheme:unit:get-program-editor-mixin

- (drscheme:unit:get-program-editor-mixin) ⇒ ((subclass?/c [text%](#page-0-0)) . -> . (subclass?/c [text%](#page-0-0)))

Returns a mixin that must be mixed in to any  $text{text } *$  object that might contain program text (and thus can be in the source field of some syntax object).

See also [drscheme:unit:add-to-program-editor-mixin](#page-77-1).

drscheme:unit:open-drscheme-window

- (drscheme:unit:open-drscheme-window)  $\Rightarrow$  (is-a?/c [drscheme:unit:frame%](#page-50-0))
- (drscheme:unit:open-drscheme-window filename) ⇒ (is-a?/c [drscheme:unit:frame%](#page-50-0)) filename : (or/c string? false/c)

Opens a drscheme frame that displays  $fil$  ename, or nothing if  $fil$  ename is  $#f$  or not supplied.

# 3.35 Contract Helpers

language-object

```
(object-contract
 (config-panel
   (-> (is-a? / c \text{ area-} contains c < -) (case-> (-> any/c void?) (-> any/c))))
 (create-executable
   (-> any/c (or/c (is-a?/c dialog%) (is-a?/c frame%)) path? void?))
 (default-settings (-& any/c))(default-settings? (-> any/c boolean?)(order-manuals (-> (listof bytes?) (values (listof bytes?) boolean?)))
 (front-end/complete-program (-> input-port? any/c (-> any/c)))
 (front-end/interaction (\rightarrow input-port? any/c (\rightarrow any/c)))
 (get-language-name (-> string?))
```

```
(get-language-numbers (-> (cons/c number? (listof number?))))
(get-language-position (-> (cons/c string? (listof string?))))
(get-language-url (-> (or/c false/c string?)))
(get-one-line-summary (-> string?))
(get-comment-character (-> (values string? char?)))
(get-style-delta
 ( \rightarrow(or/c
  false/c
  (is-a?/c style-delta%)
  (listof (list/c (is-a?/c style-delta%) number? number?)))))
(maxshall-settings (-> any/c printable/c))
(on-execute (\rightarrow any/c (\rightarrow (\rightarrow any) any) any))
(render-value (-&sup/c any/c output-port? void?))(render-value/format
 (-> any/c any/c output-port? (or/c number? (symbols 'infinity)) any))
(unmarshall-settings (-> printable/c any))(capability-value
 \left( -\right)(and/c symbol? drscheme:language:capability-registered?)
  ( (cap-name) (drscheme:language:get-capability-contract cap-name)))))
```

```
- a-language-object ⇒ contract
```
# **License**

#### GNU Library General Public License

Version 2, June 1991

Copyright (C) 1991 Free Software Foundation, Inc.

675 Mass Ave, Cambridge, MA 02139, USA

Everyone is permitted to copy and distribute verbatim copies of this license document, but changing it is not allowed.

[This is the first released version of the library GPL. It is numbered 2 because it goes with version 2 of the ordinary GPL.]

#### Preamble

The licenses for most software are designed to take away your freedom to share and change it. By contrast, the GNU General Public Licenses are intended to guarantee your freedom to share and change free software—to make sure the software is free for all its users.

This license, the Library General Public License, applies to some specially designated Free Software Foundation software, and to any other libraries whose authors decide to use it. You can use it for your libraries, too.

When we speak of free software, we are referring to freedom, not price. Our General Public Licenses are designed to make sure that you have the freedom to distribute copies of free software (and charge for this service if you wish), that you receive source code or can get it if you want it, that you can change the software or use pieces of it in new free programs; and that you know you can do these things.

To protect your rights, we need to make restrictions that forbid anyone to deny you these rights or to ask you to surrender the rights. These restrictions translate to certain responsibilities for you if you distribute copies of the library, or if you modify it.

For example, if you distribute copies of the library, whether gratis or for a fee, you must give the recipients all the rights that we gave you. You must make sure that they, too, receive or can get the source code. If you link a program with the library, you must provide complete object files to the recipients so that they can relink them with the library, after making changes to the library and recompiling it. And you must show them these terms so they know their rights.

Our method of protecting your rights has two steps: (1) copyright the library, and (2) offer you this license which gives you legal permission to copy, distribute and/or modify the library.

Also, for each distributor's protection, we want to make certain that everyone understands that there is no warranty for this free library. If the library is modified by someone else and passed on, we want its recipients to know that what they have is not the original version, so that any problems introduced by others will not reflect on the original authors' reputations.

Finally, any free program is threatened constantly by software patents. We wish to avoid the danger that companies distributing free software will individually obtain patent licenses, thus in effect transforming the program into proprietary software. To prevent this, we have made it clear that any patent must be licensed for everyone's free use or not licensed at all.

Most GNU software, including some libraries, is covered by the ordinary GNU General Public License, which was designed for utility programs. This license, the GNU Library General Public License, applies to certain designated libraries. This license is quite different from the ordinary one; be sure to read it in full, and don't assume that anything in it is the same as in the ordinary license.

The reason we have a separate public license for some libraries is that they blur the distinction we usually make between modifying or adding to a program and simply using it. Linking a program with a library, without changing the library, is in some sense simply using the library, and is analogous to running a utility program or application program. However, in a textual and legal sense, the linked executable is a combined work, a derivative of the original library, and the ordinary General Public License treats it as such.

Because of this blurred distinction, using the ordinary General Public License for libraries did not effectively promote software sharing, because most developers did not use the libraries. We concluded that weaker conditions might promote sharing better.

However, unrestricted linking of non-free programs would deprive the users of those programs of all benefit from the free status of the libraries

themselves. This Library General Public License is intended to permit developers of non-free programs to use free libraries, while preserving your freedom as a user of such programs to change the free libraries that are incorporated in them. (We have not seen how to achieve this as regards changes in header files, but we have achieved it as regards changes in the actual functions of the Library.) The hope is that this will lead to faster development of free libraries.

The precise terms and conditions for copying, distribution and modification follow. Pay close attention to the difference between a "work based on the library" and a "work that uses the library". The former contains code derived from the library, while the latter only works together with the library.

Note that it is possible for a library to be covered by the ordinary General Public License rather than by this special one.

### GNU LIBRARY GENERAL PUBLIC LICENSE TERMS AND CONDITIONS FOR COPYING, DISTRIBUTION AND MODIFICATION

0. This License Agreement applies to any software library which contains a notice placed by the copyright holder or other authorized party saying it may be distributed under the terms of this Library General Public License (also called "this License"). Each licensee is addressed as "you".

A "library" means a collection of software functions and/or data prepared so as to be conveniently linked with application programs (which use some of those functions and data) to form executables.

The "Library", below, refers to any such software library or work which has been distributed under these terms. A "work based on the Library" means either the Library or any derivative work under copyright law: that is to say, a work containing the Library or a portion of it, either verbatim or with modifications and/or translated straightforwardly into another language. (Hereinafter, translation is included without limitation in the term "modification".)

"Source code" for a work means the preferred form of the work for making modifications to it. For a library, complete source code means all the source code for all modules it contains, plus any associated interface definition files, plus the scripts used to control compilation and installation of the library.

Activities other than copying, distribution and modification are not covered by this License; they are outside its scope. The act of running a program using the Library is not restricted, and output from such a program is covered only if its contents constitute a work based on the Library (independent of the use of the Library in a tool for writing it). Whether that is true depends on what the Library does and what the program that uses the Library does.

1. You may copy and distribute verbatim copies of the Library's complete source code as you receive it, in any medium, provided that you conspicuously and appropriately publish on each copy an appropriate copyright notice and disclaimer of warranty; keep intact all the notices that refer to this License and to the absence of any warranty; and distribute a copy of this License along with the Library.

You may charge a fee for the physical act of transferring a copy, and you may at your option offer warranty protection in exchange for a fee.

- 2. You may modify your copy or copies of the Library or any portion of it, thus forming a work based on the Library, and copy and distribute such modifications or work under the terms of Section 1 above, provided that you also meet all of these conditions:
	- a) The modified work must itself be a software library.
	- b) You must cause the files modified to carry prominent notices stating that you changed the files and the date of any change.
	- c) You must cause the whole of the work to be licensed at no charge to all third parties under the terms of this License.
	- d) If a facility in the modified Library refers to a function or a table of data to be supplied by an application program that uses the facility, other than as an argument passed when the facility is invoked, then you must make a good faith effort to ensure that, in the event an application does not supply such function or table, the facility still operates, and performs whatever part of its purpose remains meaningful.

(For example, a function in a library to compute square roots has a purpose that is entirely well-defined independent of the application. Therefore, Subsection 2d requires that any application-supplied function or table used by this function must be optional: if the application does not supply it, the square root function must still compute square roots.)

These requirements apply to the modified work as a whole. If identifiable sections of that work are not derived from the Library, and can be reasonably considered independent and separate works in themselves, then this License, and its terms, do not apply to those sections when you distribute them as separate works. But when you distribute the same sections as part of a whole which is a work based on the Library, the distribution of the whole must be on the terms of this License, whose permissions for other licensees extend to the entire whole, and thus to each and every part regardless of who wrote it.

Thus, it is not the intent of this section to claim rights or contest your rights to work written entirely by you; rather, the intent is to exercise the right to control the distribution of derivative or collective works based on the Library.

In addition, mere aggregation of another work not based on the Library with the Library (or with a work based on the Library) on a volume of a storage or distribution medium does not bring the other work under the scope of this License.

3. You may opt to apply the terms of the ordinary GNU General Public License instead of this License to a given copy of the Library. To do this, you must alter all the notices that refer to this License, so that they refer to the ordinary GNU General Public License, version 2, instead of to this License. (If a newer version than version 2 of the ordinary GNU General Public License has appeared, then you can specify that version instead if you wish.) Do not make any other change in these notices.

Once this change is made in a given copy, it is irreversible for that copy, so the ordinary GNU General Public License applies to all subsequent copies and derivative works made from that copy.

This option is useful when you wish to copy part of the code of the Library into a program that is not a library.

4. You may copy and distribute the Library (or a portion or derivative of it, under Section 2) in object code or executable form under the terms of Sections 1 and 2 above provided that you accompany it with the complete corresponding machine-readable source code, which must be distributed under the terms of Sections 1 and 2 above on a medium customarily used for software interchange.

If distribution of object code is made by offering access to copy from a designated place, then offering equivalent access to copy the source code from the same place satisfies the requirement to distribute the source code, even though third parties are not compelled to copy the source along with the object code.

5. A program that contains no derivative of any portion of the Library, but is designed to work with the Library by being compiled or linked with it, is called a "work that uses the Library". Such a work, in isolation, is not a derivative work of the Library, and therefore falls outside the scope of this License.

However, linking a "work that uses the Library" with the Library creates an executable that is a derivative of the Library (because it contains portions of the Library), rather than a "work that uses the library". The executable is therefore covered by this License. Section 6 states terms for distribution of such executables.

When a "work that uses the Library" uses material from a header file that is part of the Library, the object code for the work may be a derivative work of the Library even though the source code is not. Whether this is true is especially significant if the work can be linked without the Library, or if the work is itself a library. The threshold for this to be true is not precisely defined by law.

If such an object file uses only numerical parameters, data structure layouts and accessors, and small macros and small inline functions (ten lines or less in length), then the use of the object file is unrestricted, regardless of whether it is legally a derivative work. (Executables containing this object code plus portions of the Library will still fall under Section 6.)

Otherwise, if the work is a derivative of the Library, you may distribute the object code for the work under the terms of Section 6. Any executables containing that work also fall under Section 6, whether or not they are linked directly with the Library itself.

6. As an exception to the Sections above, you may also compile or link a "work that uses the Library" with the Library to produce a work containing portions of the Library, and distribute that work under terms of your choice, provided that the terms permit modification of the work for the customer's own use and reverse engineering for debugging such modifications.

You must give prominent notice with each copy of the work that the Library is used in it and that the Library and its use are covered by this License. You must supply a copy of this License. If the work during execution displays copyright notices, you must include the copyright notice for the Library among them, as well as a reference directing the user to the copy of this License. Also, you must do one of these things:

- a) Accompany the work with the complete corresponding machine-readable source code for the Library including whatever changes were used in the work (which must be distributed under Sections 1 and 2 above); and, if the work is an executable linked with the Library, with the complete machine-readable "work that uses the Library", as object code and/or source code, so that the user can modify the Library and then relink to produce a modified executable containing the modified Library. (It is understood that the user who changes the contents of definitions files in the Library will not necessarily be able to recompile the application to use the modified definitions.)
- b) Accompany the work with a written offer, valid for at least three years, to give the same user the materials specified in Subsection 6a, above, for a charge no more than the cost of performing this distribution.
- c) If distribution of the work is made by offering access to copy from a designated place, offer equivalent access to copy the above specified materials from the same place.
- d) Verify that the user has already received a copy of these materials or that you have already sent this user a copy.

For an executable, the required form of the "work that uses the Library" must include any data and utility programs needed for reproducing the executable from it. However, as a special exception, the source code distributed need not include anything that is normally distributed (in either source or binary form) with the major components (compiler, kernel, and so on) of the operating system on which the executable runs, unless that component itself accompanies the executable.

It may happen that this requirement contradicts the license restrictions of other proprietary libraries that do not normally accompany the operating system. Such a contradiction means you cannot use both them and the Library together in an executable that you distribute.

- 7. You may place library facilities that are a work based on the Library side-by-side in a single library together with other library facilities not covered by this License, and distribute such a combined library, provided that the separate distribution of the work based on the Library and of the other library facilities is otherwise permitted, and provided that you do these two things:
	- a) Accompany the combined library with a copy of the same work based on the Library, uncombined with any other library facilities. This must be distributed under the terms of the Sections above.
	- b) Give prominent notice with the combined library of the fact that part of it is a work based on the Library, and explaining where to find the accompanying uncombined form of the same work.
- 8. You may not copy, modify, sublicense, link with, or distribute the Library except as expressly provided under this License. Any attempt otherwise to copy, modify, sublicense, link with, or distribute the Library is void, and will automatically terminate your rights under this License. However, parties who have received copies, or rights, from you under this License will not have their licenses terminated so long as such parties remain in full compliance.
- 9. You are not required to accept this License, since you have not signed it. However, nothing else grants you permission to modify or distribute the Library or its derivative works. These actions are prohibited by law if you do not accept this License. Therefore, by modifying or distributing the Library (or any work based on the Library), you indicate your acceptance of this License to do so, and all its terms and conditions for copying, distributing or modifying the Library or works based on it.
- 10. Each time you redistribute the Library (or any work based on the Library), the recipient automatically receives a license from the original licensor to copy, distribute, link with or modify the Library subject to these terms and conditions. You may not impose any further restrictions on the recipients' exercise of the rights granted herein. You are not responsible for enforcing compliance by third parties to this License.

11. If, as a consequence of a court judgment or allegation of patent infringement or for any other reason (not limited to patent issues), conditions are imposed on you (whether by court order, agreement or otherwise) that contradict the conditions of this License, they do not excuse you from the conditions of this License. If you cannot distribute so as to satisfy simultaneously your obligations under this License and any other pertinent obligations, then as a consequence you may not distribute the Library at all. For example, if a patent license would not permit royalty-free redistribution of the Library by all those who receive copies directly or indirectly through you, then the only way you could satisfy both it and this License would be to refrain entirely from distribution of the Library.

If any portion of this section is held invalid or unenforceable under any particular circumstance, the balance of the section is intended to apply, and the section as a whole is intended to apply in other circumstances.

It is not the purpose of this section to induce you to infringe any patents or other property right claims or to contest validity of any such claims; this section has the sole purpose of protecting the integrity of the free software distribution system which is implemented by public license practices. Many people have made generous contributions to the wide range of software distributed through that system in reliance on consistent application of that system; it is up to the author/donor to decide if he or she is willing to distribute software through any other system and a licensee cannot impose that choice.

This section is intended to make thoroughly clear what is believed to be a consequence of the rest of this License.

- 12. If the distribution and/or use of the Library is restricted in certain countries either by patents or by copyrighted interfaces, the original copyright holder who places the Library under this License may add an explicit geographical distribution limitation excluding those countries, so that distribution is permitted only in or among countries not thus excluded. In such case, this License incorporates the limitation as if written in the body of this License.
- 13. The Free Software Foundation may publish revised and/or new versions of the Library General Public License from time to time. Such new versions will be similar in spirit to the present version, but may differ in detail to address new problems or concerns. Each version is given a distinguishing version number. If the Library specifies a version number of this License which applies to it and "any later version", you have the option of following the terms and conditions either of that version or of any later version published by the Free Software Foundation. If the Library does not specify a license version number, you may choose any version ever published by the Free Software Foundation.
- 14. If you wish to incorporate parts of the Library into other free programs whose distribution conditions are incompatible with these, write to the author to ask for permission. For software which is copyrighted by the Free Software Foundation, write to the Free Software Foundation; we sometimes make exceptions for this. Our decision will be guided by the two goals of preserving the free status of all derivatives of our free software and of promoting the sharing and reuse of software generally.

### NO WARRANTY

- 15. BECAUSE THE LIBRARY IS LICENSED FREE OF CHARGE, THERE IS NO WARRANTY FOR THE LIBRARY, TO THE EXTENT PERMITTED BY APPLICABLE LAW. EXCEPT WHEN OTHERWISE STATED IN WRITING THE COPYRIGHT HOLDERS AND/OR OTHER PARTIES PROVIDE THE LIBRARY "AS IS" WITHOUT WARRANTY OF ANY KIND, EITHER EXPRESSED OR IMPLIED, INCLUDING, BUT NOT LIMITED TO, THE IMPLIED WARRANTIES OF MERCHANTABILITY AND FITNESS FOR A PARTICU-LAR PURPOSE. THE ENTIRE RISK AS TO THE QUALITY AND PERFORMANCE OF THE LIBRARY IS WITH YOU. SHOULD THE LIBRARY PROVE DEFECTIVE, YOU ASSUME THE COST OF ALL NECESSARY SERVICING, REPAIR OR CORRECTION.
- 16. IN NO EVENT UNLESS REQUIRED BY APPLICABLE LAW OR AGREED TO IN WRITING WILL ANY COPYRIGHT HOLDER, OR ANY OTHER PARTY WHO MAY MODIFY AND/OR REDISTRIBUTE THE LIBRARY AS PERMITTED ABOVE, BE LIABLE TO YOU FOR DAMAGES, INCLUDING ANY GENERAL, SPECIAL, INCIDENTAL OR CONSEQUENTIAL DAMAGES ARISING OUT OF THE USE OR INABILITY TO USE THE LIBRARY (INCLUDING BUT NOT LIMITED TO LOSS OF DATA OR DATA BEING RENDERED INACCURATE OR LOSSES SUSTAINED BY YOU OR THIRD PARTIES OR A FAILURE OF THE LIBRARY TO OPERATE WITH ANY OTHER SOFTWARE), EVEN IF SUCH HOLDER OR OTHER PARTY HAS BEEN ADVISED OF THE POSSIBILITY OF SUCH DAMAGES.

END OF TERMS AND CONDITIONS

# Index

```
add-show-menu-items, 9, 46
adding languages to DrScheme, 4
after-delete, 36, 52
after-insert, 36, 52
after-set-next-settings, 41
alignment, 17, 45
'auto-hscroll, 14–16, 40, 51
'auto-vscroll, 14–16, 40, 51
auto-wrap, 8, 15, 42, 51
border, 17, 45
break button, 6
break-callback, 46, 52
breaking, 6
can-close?, 52
canvas
   scroll bars, 40
canvas%, 13
capability-value, 17
change-to-file, 46
clear-annotations, 33, 55
'combo, 14–16, 40, 51
config-panel, 17, 24, 30
context, 16
'control-border, 14–16, 40, 51
create-executable, 18
default-settings, 18, 24, 31
default-settings?, 18, 24, 31
'deleted, 14–16, 40, 51
disable-evaluation, 33, 53
display-results, 36
do-many-evals, 36
do-many-text-evals, 36
drscheme-language-modules, 4
drscheme-language-numbers, 4
drscheme-language-one-line-summaries, 4
drscheme-language-positions, 4
drscheme-language-readers, 4
drscheme-language-urls, 4
drscheme:debug:add-prefs-panel, 55
drscheme:debug:get-cm-key, 55
5560
drscheme:debug:make-debug-error-display-dand heme:get/extend:get-definitions-canvas,
       56
drscheme:debug:make-debug-eval-handler,
drscheme:get/extend:get-definitions-text,
       56
drscheme:debug:open-and-highlight-in-file,
drscheme:get/extend:get-interactions-canvas,
       56
                                                    8
                                                    8
                                                    8
                                                    57
                                                    57
                                                    59
                                                    13
                                                    15
                                                    15
                                                    16
                                                    59
                                                    59
                                                    59
                                                    60
                                                    60
                                                    61
```
drscheme:debug:profile-definitions-text-mixin, drscheme:debug:profile-interactions-text-mixin, drscheme:debug:profile-unit-frame-mixin, drscheme:debug:profiling-enabled, [56](#page-61-0) drscheme:debug:show-backtrace-window, [56](#page-61-0) drscheme:debug:show-error-and-highlight, drscheme:eval:build-user-eventspace/custodian, drscheme:eval:expand-program, [57](#page-62-0) drscheme:eval:expand-program/multiple, [58](#page-63-0) drscheme:eval:get-snip-classes, [58](#page-63-0) drscheme:eval:set-basic-parameters, [58](#page-63-0) drscheme:eval:traverse-program/multiple, drscheme:frame:<%>, [9](#page-14-0) drscheme:frame:basics-mixin, [10](#page-15-0) drscheme:frame:basics<%>, [10](#page-15-0) drscheme:frame:mixin, [12](#page-17-0) drscheme:frame:name-message%, [13](#page-18-0) drscheme:get/extend:base-definitions-canvas%, drscheme:get/extend:base-definitions-text%, drscheme:get/extend:base-interactions-canvas%, drscheme:get/extend:base-interactions-text%, drscheme:get/extend:base-tab%, [16](#page-21-0) drscheme:get/extend:base-unit-frame%, [17](#page-22-0) drscheme:get/extend:extend-definitions-canvas, drscheme:get/extend:extend-definitions-text, drscheme:get/extend:extend-interactions-canvas, drscheme:get/extend:extend-interactions-text, drscheme:get/extend:extend-tab, [60](#page-65-0) [61](#page-66-0)

drscheme:get/extend:get-interactions-texdrscheme:language:simple-module-based-language->moo [61](#page-66-0) drscheme:get/extend:get-unit-frame, [61](#page-66-0) drscheme:help-desk:help-desk, [61](#page-66-0) drscheme:help-desk:open-url, [62](#page-67-0) drscheme:language-configuration:add-language, [62](#page-67-0) drscheme:language-configuration:fill-lan**duageemealag**guage:simple-settings->vector, [62](#page-67-0) drscheme:language-configuration:get-langdagebeme:language:simple-settings-annotations, [62](#page-67-0) drscheme:language-configuration:get-sett**dngshemefeaaguagessampl**e-settings-case-sensitive, [62](#page-67-0) drscheme:language-configuration:languaged@\$@Dege:language:simple-settings-fraction-style, [63](#page-68-0) drscheme:language-configuration:languagedsethemgslanggaggesimple-settings-insert-newlines, [63](#page-68-0) drscheme:language-configuration:languagedsettemeslangtagessimple-settings-printing-style, [63](#page-68-0) drscheme:language-configuration:languagedsethemesPanguage:simple-settings-show-sharing, [63](#page-68-0) drscheme:language-configuration:make-lan $\beta$ uageewettangyage:simple-settings?, $69$ [63](#page-68-0) drscheme:language:add-snip-value, [64](#page-69-0) drscheme:language:capability-registered? $\phi$ rscheme:language:text/pos-text, $69$ [64](#page-69-0) drscheme:language:create-distribution-fo $\texttt{d}$ regaeque anodes add-mode,  $70$ [64](#page-69-0) drscheme:language:create-executable-gui,drscheme:modes:mode-matches-language, $70\,$  $70\,$ [64](#page-69-0) drscheme:language:create-module-based-didts the to apdes: mode-repl-submit, [71](#page-76-0) [65](#page-70-0) drscheme:language:create-module-based-ladnsheme:modes:mode?, [71](#page-76-0) [65](#page-70-0) drscheme: language: create-module-based-stdndehennerepecutabile, rep, [71](#page-76-0) [65](#page-70-0) drscheme:language:extend-language-interfdrecheme:rep:drs-bindings-keymap-mixin, [66](#page-71-0) drscheme:language:get-capability-defaultdrscheme:rep:get-dark-green-delta, [71](#page-76-0) [66](#page-71-0) drscheme:language:get-default-mixin, [66](#page-71-0) drscheme:language:get-language-extensiondrscheme:rep:text<%>,[35](#page-40-1) [66](#page-71-0) drscheme:language:language<%>, [17](#page-22-0) drscheme:language:make-simple-settings, drscheme:unit:add-to-program-editor-mixin, [67](#page-72-0) drscheme:language:make-text/pos, [67](#page-72-0) drscheme:language:module-based-language-dianguagetumikidefinitions-text<%>>>>>>,[41](#page-46-0) [26](#page-31-0) drscheme:language:module-based-language<%>, drscheme:unit:frame<%>, [43](#page-48-0) [23](#page-28-0) drscheme:language:put-executable, [67](#page-72-0) drscheme:language:register-capability, [67](#page-72-0) [30](#page-35-0) drscheme:language:simple-module-based-language<%>,  $28$ drscheme:language:simple-module-based-language%, [29](#page-34-0) drscheme:language:simple-settings, [30](#page-35-0) [68](#page-73-0) [68](#page-73-0) [68](#page-73-0) [69](#page-74-0) [69](#page-74-0) [69](#page-74-0) [69](#page-74-0) drscheme:language:text/pos-end, [69](#page-74-0) drscheme:language:text/pos-start, [69](#page-74-0) drscheme:language:text/pos?, [70](#page-75-2) drscheme:modes:get-modes, [70](#page-75-2) drscheme:modes:mode-name, [70](#page-75-2) drscheme:modes:mode-surrogate, [71](#page-76-0) drscheme: rep: context<%>, [33](#page-38-0) drscheme:rep:current-value-port, [71](#page-76-0) [35](#page-40-1) drscheme:rep:get-drs-bindings-keymap, [71](#page-76-0) drscheme:rep:get-welcome-delta, [72](#page-77-2) drscheme:rep:text%, [35](#page-40-1) drscheme:toolˆ, [2](#page-3-0) [72](#page-77-2) drscheme:unit:definitions-canvas%, [40](#page-45-0) drscheme:unit:definitions-text%, [42](#page-47-0) drscheme:unit:frame%, [45](#page-50-1) drscheme:unit:get-program-editor-mixin, [72](#page-77-2)

```
drscheme:unit:interactions-canvas%, 51
drscheme:unit:open-drscheme-window, 72
drscheme:unit:program-editor-mixin, 51
52
drscheme:unit:tab%, 55
edit-menu:between-find-and-preferences,
       10
edit-menu:between-select-all-and-find, 46
get-interactions-canvas, 44
editor, 13, 15, 40, 51
40
editor%, 17, 45
editors
   hooks, 36, 52
   modified, 43
enable-evaluation, 34, 53
enabled, 13, 15, 17, 40, 45, 51
ensure-defs-shown, 43
ensure-rep-hidden, 43
ensure-rep-shown, 34, 43
execute-callback, 46
expanding user programs, 6
file-menu:between-open-and-revert, 10, 47
file-menu:between-print-and-close, 11, 47
file-menu:between-save-as-and-print, 47
file-menu:new-callback, 11
file-menu:new-string, 11
file-menu:open-callback, 11
file-menu:open-string, 11
file-menu:print-string, 47
file-menu:save-as-string, 47
file-menu:save-string, 48
filename, 17, 45
files
   names, 42
first-opened, 18
'float, 17, 45
front-end/complete-program, 18, 27
front-end/interaction, 19, 27
get-additional-important-urls, 12
get-break-button, 48
get-breakables, 34, 53
get-button-panel, 48
get-canvas, 48
get-canvas%, 48
get-comment-character, 19
get-current-tab, 43
get-definitions-canvas, 43
get-definitions-text, 43
54
       48
                                           get-directory, 34, 53
                                           get-editor, 49
                                           get-editor%, 49
                                           get-enabled, 54
                                           get-error-range, 37
                                           get-execute-button, 49
                                           get-frame, 54
                                           get-init-code, 24, 31
                                           get-interactions-text, 44
                                           get-ints, 54
                                           get-keymaps, 35
                                           get-language-name, 19, 28
                                           get-language-numbers, 19, 24, 28, 29
                                           get-language-position, 20, 24, 28, 29
                                           get-language-url, 20
                                           get-metadata, 20
                                           get-metadata-lines, 20
                                           get-module, 25, 28, 29
                                           get-next-settings, 41
                                           get-one-line-summary, 21, 25, 29, 30
                                           get-reader, 25
                                           get-reader-module, 21
                                           get-show-menu, 9
                                           get-special-menu, 44
                                           get-style-delta, 21
                                           get-tab, 41
                                           get-tabs, 44
                                           get-text-to-search, 49
                                           get-transformer-module, 25, 31
                                           get-user-custodian, 37
                                           get-user-eventspace, 37
                                           get-user-language-settings, 37
                                           get-user-namespace, 37
                                           get-user-thread, 38
                                           height, 17, 45
                                           help-menu:about-callback, 12
                                           help-menu:about-string, 12
                                           help-menu:before-about, 12
                                           help-menu:create-about?, 12
                                           'hide-hscroll, 14–16, 40, 51
                                           'hide-menu-bar, 17, 45
                                           'hide-vscroll, 14–16, 40, 51
                                           highlight-errors, 38
                                           highlight-errors/exn, 38
                                           horiz-margin, 13, 15, 40, 51
                                           horizontal-inset, 13, 15, 40, 51
                                           initialize-console, 38
                                           insert-prompt, 38
```

```
get-defs, 53
```
keyboard focus

notification, [14,](#page-19-0) [16](#page-21-0) keymaps in an editor, [8,](#page-13-0) [51](#page-56-0) kill-evaluation, [38](#page-43-0) label, [13,](#page-18-0) [15,](#page-20-0) [40,](#page-45-0) [51](#page-56-0) language-object, [72](#page-77-2) line-count, [13,](#page-18-0) [15,](#page-20-0) [40,](#page-45-0) [51](#page-56-0) line-spacing, [8,](#page-13-0) [15,](#page-20-0) [42,](#page-47-0) [51](#page-56-0) make-searchable, [49](#page-54-0) marshall-settings, [21,](#page-26-0) [25,](#page-30-0) [32](#page-37-0) 'mdi-child, [17,](#page-22-0) [45](#page-50-1) 'mdi-parent, [17,](#page-22-0) [45](#page-50-1) metadata->settings, [21](#page-26-0) 'metal, [17,](#page-22-0) [45](#page-50-1) min-height, [13,](#page-18-0) [15,](#page-20-0) [17,](#page-22-0) [40,](#page-45-0) [45,](#page-50-1) [51](#page-56-0) min-width, [13,](#page-18-0) [15,](#page-20-0) [17,](#page-22-0) [40,](#page-45-0) [45,](#page-50-1) [51](#page-56-0) modes, [6](#page-11-0) '|MrEd:wheelStep|, [41](#page-46-0) needs-execution, [34](#page-39-0) 'no-border, [14–](#page-19-0)[16,](#page-21-0) [40,](#page-45-0) [51](#page-56-0) 'no-caption, [17,](#page-22-0) [45](#page-50-1) 'no-hscroll, [14–](#page-19-0)[16,](#page-21-0) [40,](#page-45-0) [51](#page-56-0) 'no-resize-border, [17,](#page-22-0) [45](#page-50-1) 'no-system-menu, [17,](#page-22-0) [45](#page-50-1) 'no-vscroll, [14–](#page-19-0)[16,](#page-21-0) [40,](#page-45-0) [51](#page-56-0) not-running, [9](#page-14-0) on-close, [39,](#page-44-0) [49,](#page-54-0) [54](#page-59-0) on-execute, [22,](#page-27-0) [25,](#page-30-0) [28,](#page-33-0) [32](#page-37-0) on-focus, [14,](#page-19-0) [16](#page-21-0) on-size, [50](#page-55-0) on-tab-change, [44](#page-49-0) order-manuals, [23](#page-28-0) parent, [13,](#page-18-0) [15,](#page-20-0) [17,](#page-22-0) [40,](#page-45-0) [45,](#page-50-1) [51](#page-56-0) phase1, [2](#page-3-0) phase2, [2](#page-3-0) queue-output, [39](#page-44-0) register-capability-menu-item, [44](#page-49-0) render-value, [23,](#page-28-0) [26,](#page-31-0) [32](#page-37-0) render-value/format, [23,](#page-28-0) [26,](#page-31-0) [32](#page-37-0) reset-console, [39](#page-44-0) reset-highlighting, [39](#page-44-0) reset-offer-kill, [34,](#page-39-0) [54](#page-59-0) 'resize-corner, [14–](#page-19-0)[16,](#page-21-0) [40,](#page-45-0) [51](#page-56-0) run-in-evaluation-thread, [39](#page-44-0) running, [9](#page-14-0)

```
scheme mode, 6
scrolls-per-page, 13, 15, 40, 51
```

```
set-breakables, 35, 55
set-filename, 42
set-message, 13
set-modified, 43
set-needs-execution-message, 42
set-next-settings, 42
shutdown, 39
spacing, 17, 45
still-untouched?, 50
stretchable-height, 13, 15, 17, 40, 45, 51
stretchable-width, 13, 15, 17, 40, 45, 51
style, 13, 15, 17, 40, 45, 51
style lists
    in an editor, 8, 51
```
tab-stops, [8,](#page-13-0) [15,](#page-20-0) [42,](#page-47-0) [51](#page-56-0) tool-icons, [2](#page-3-0) tool-names, [2](#page-3-0) tool-urls, [2](#page-3-0) **tool.ss**, [2](#page-3-0) 'toolbar-button, [17,](#page-22-0) [45](#page-50-1) 'transparent, [14–](#page-19-0)[16,](#page-21-0) [40,](#page-45-0) [51](#page-56-0)

```
unmarshall-settings, 23, 26, 33
update-running, 35
update-save-button, 50
update-save-message, 50
update-shown, 10, 50
use-mred-launcher, 26, 33
use-namespace-require/copy?, 26
```

```
vert-margin, 13, 15, 40, 51
vertical-inset, 13, 15, 40, 51
View menu, 9
```

```
wait-for-io-to-complete, 40
wait-for-io-to-complete/user, 40
wheel on mouse, 41
wheel-step, 13, 15, 40, 51
width, 17, 45
```

```
x, 17, 45
```
y, [17,](#page-22-0) [45](#page-50-1)